# Bedienungsanleitung Bedienungsanleitung

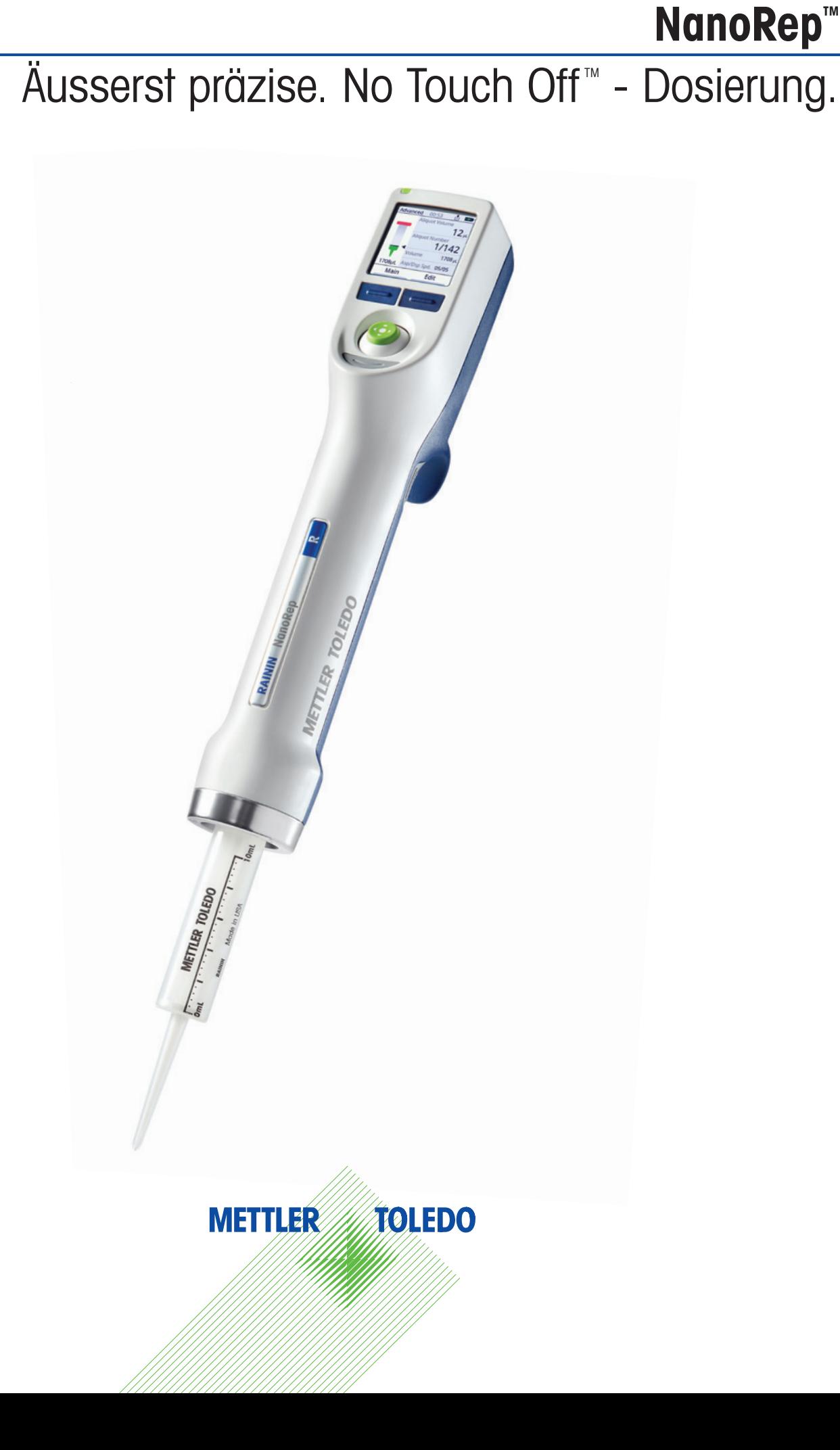

RAININ Pipetting 360+

# Inhalt

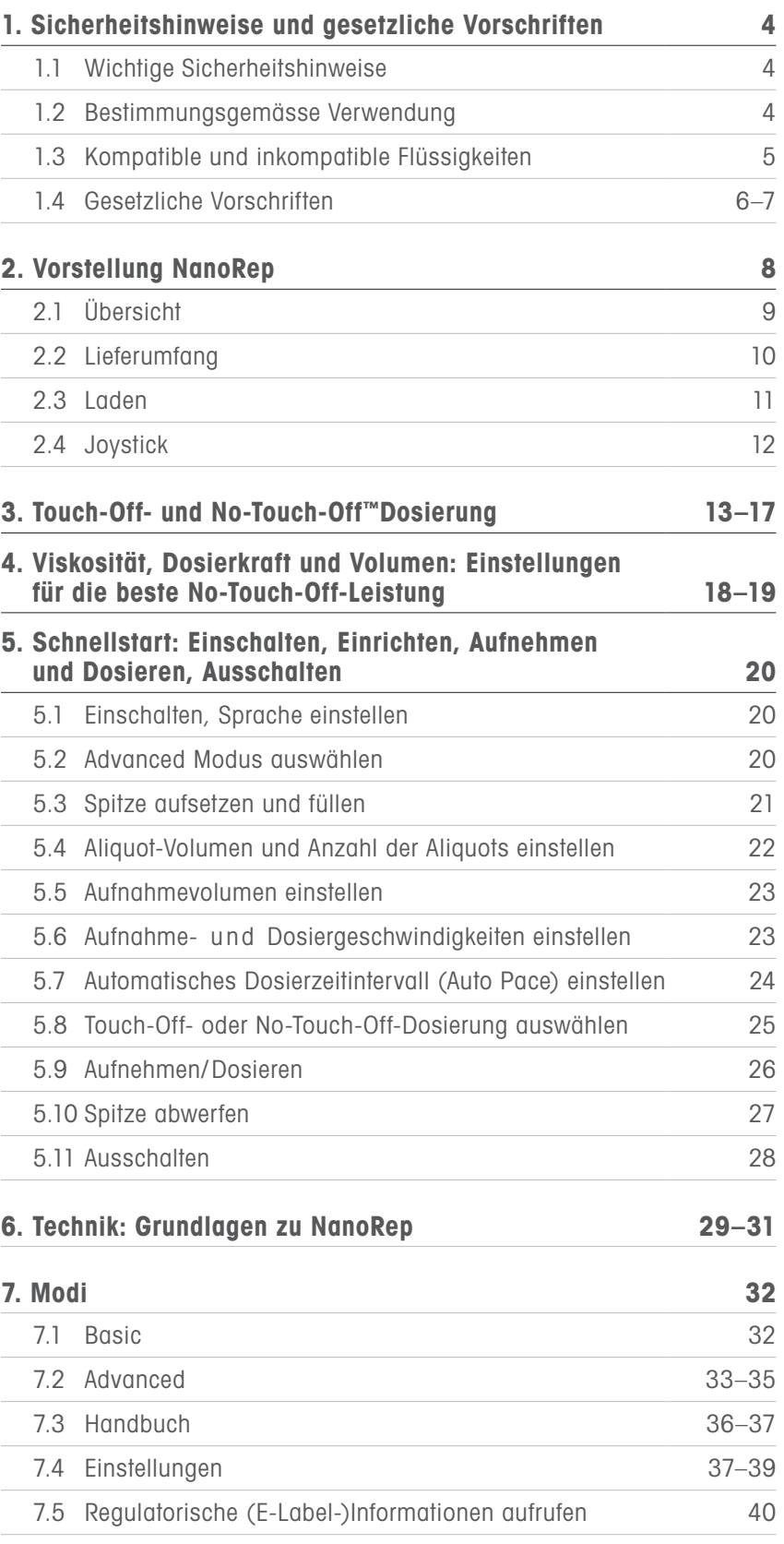

# Inhalt

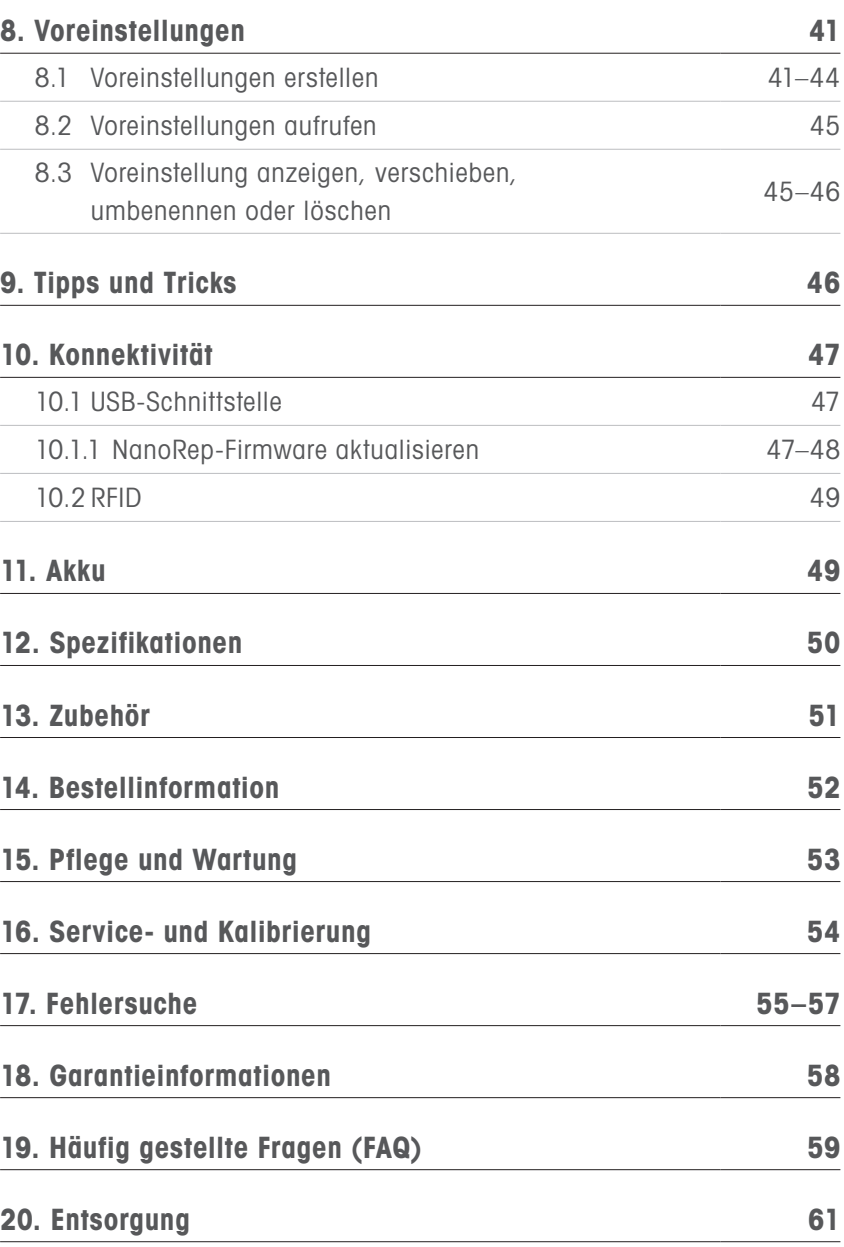

© 2023 Mettler-Toledo Rainin, LLC. Alle Rechte vorbehalten. Die Vervielfältigung von Teilen dieses Handbuchs auf irgendeine Weise oder in irgendeiner Form darf nur nach vorheriger schriftlicher Einwilligung der METTLER TOLEDO Rainin, LLC. erfolgen. Die Informationen in diesem Handbuch können ohne vorherige Ankündigung geändert werden. Änderungen am in diesem Handbuch beschriebenen Produkt dürfen ebenfalls jederzeit vorgenommen werden. Rainin, NanoRep und No Touch Off sind Markenzeichen von Mettler-Toledo Rainin, LLC. in den Vereinigten Staaten und/oder anderen Ländern. Alle anderen Marken und eingetragenen Marken sind Eigentum der jeweiligen Inhaber.

# 1. Sicherheitshinweise und gesetzliche Vorschriften

Die folgenden Sicherheitshinweise sind für eine sichere Handhabung und Verwendung des NanoRep von entscheidender Bedeutung. Bitte lesen Sie diese sorgfältig durch.

#### 1.1 Wichtige Sicherheitshinweise

Lesen Sie alle Sicherheitshinweise, bevor Sie die NanoRep verwenden, laden oder warten.

Verwenden Sie die NanoRep immer in Übereinstimmung mit dieser Bedienungsanleitung und bewahren Sie diese Anleitung zum späteren Nachschlagen auf.

Sicherheitshinweise sind mit Signalwörtern und Warnbildsymbolen gekennzeichnet. Die Missachtung der Sicherheitshinweise kann zu Verletzungen, Schäden an der NanoRep, darunter Fehlfunktion, sowie zu unzuverlässigen Ergebnissen führen.

#### 1.2 Bestimmungsgemässe Verwendung

Die elektronische Repetierpipette NanoRep von Rainin darf nur in Labor- oder Produktionsumgebungen verwendet werden. Sie darf nur von geschultem Fachpersonal verwendet werden, das diese Bedienungsanleitung gelesen hat.

NanoRep funktioniert nur mit NanoRep-Spitzen, die zum Dosieren von Flüssigkeiten in einem Volumenbereich von 100 Nanoliter bis 50 Milliliter ausgelegt sind.

Verwenden Sie NanoRep nicht für In-vivo-Anwendungen (Anwendungen im oder am menschlichen Körper).

#### 1.3 Kompatible und inkompatible Flüssigkeiten

Als Direktverdrängerpipette kann NanoRep die meisten Flüssigkeitstypen dosieren.

Einige Flüssigkeiten, insbesondere wenn sie bestimmte Konzentrationen und Temperaturen überschreiten, sind jedoch nicht mit der NanoRep kompatibel. Siehe nachfolgende Tabelle.

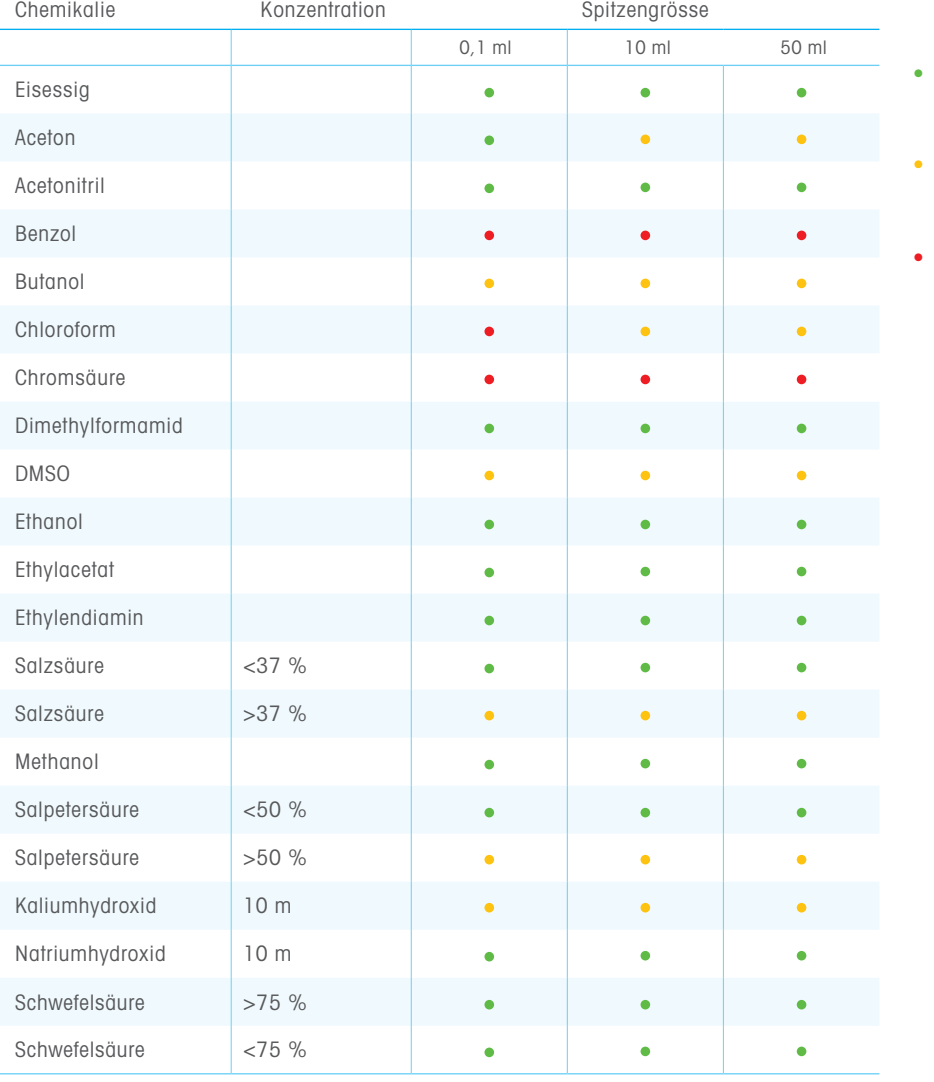

- Die Leistung der Spitze ändert sich auch nach längerer Zeit nicht.
- Die Spitzenleistung kann bei längerer Exposition beeinträchtigt werden.
- Die Spitzenleistung ist nach der Exposition beeinträchtigt.

#### 1.4 Gesetzliche Vorschriften

#### EG-Konformitätserklärung nach ISO 17050

Besuchen Sie mt.com/Rainin-NanoRep

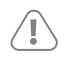

#### FCC-Hinweis

Dieses Gerät entspricht Teil 15 der FCC-Bestimmungen. Der Betrieb unterliegt folgenden beiden Bedingungen: 1. Dieses Gerät darf keine schädlichen Interferenzen verursachen. 2. Dieses Gerät muss alle empfangenen Interferenzen aufnehmen, einschliesslich solcher, die einen unerwünschten Betrieb verursachen könnten. Setzen Sie dem Akku keinem Feuer aus und setzen Sie sie nicht rückwärts ein – sie könnte explodieren und Verletzungen verursachen.

RoHS  $C \in$ 2011/65/EU

#### RoHS-Richtlinie 2011/65/EU

Rainin und METTLER TOLEDO erfüllen die Anforderungen der RoHS-Richtlinie 2011/65/EU. Das Zubehör entspricht der oben genannten RoHS-Richtlinie.

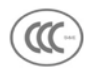

China Klasse A Warnung 为A级产品。在生活环境中,该产品可能会造成无线电干扰。 在这种情况下,可能需要用户对干扰采取切实可行的措施。

Die Bluetooth®-Drahtlostechnologie ist auf der NanoRep derzeit nicht aktiviert.

Die Wortmarke und Logos "Bluetooth®" sind eingetragene Warenzeichen der Bluetooth SIG, Inc. und die Verwendung solcher Marken durch METTLER TOLEDO Rainin ist lizenziert. Andere Marken und Handelsnamen sind Eigentum ihrer jeweiligen Inhaber.

#### NanoRep Gesetzliche Zertifizierungen:

E-Labeling Metter-Toledo Rainin, LLC,7500 Edgewater Dr.,Oakland, CA 94621, USA

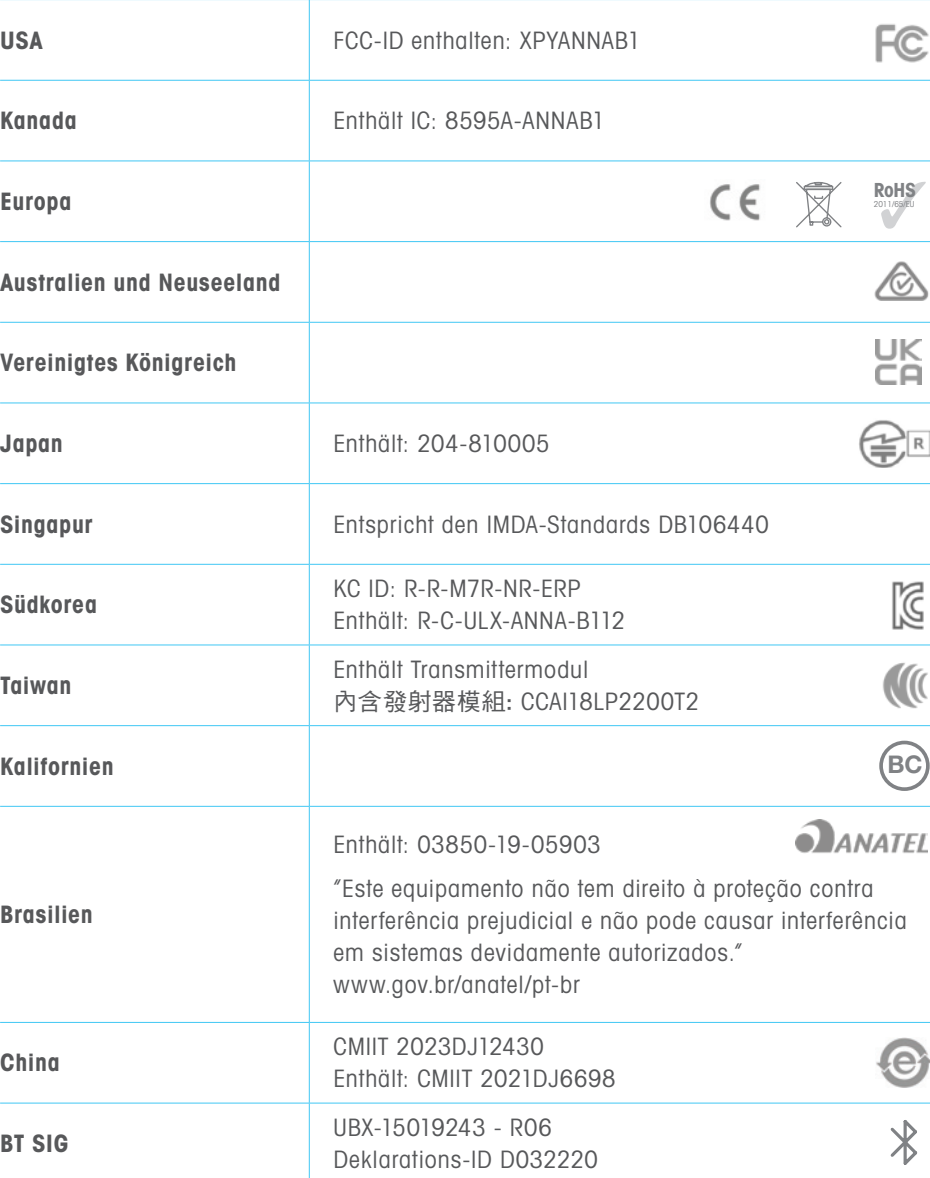

#### FCC-Hinweis

Dieses Gerät entspricht Teil 15 der FCC-Bestimmungen. Der Betrieb unterliegt folgenden beiden Bedingungen: 1. Dieses Gerät darf keine schädlichen Interferenzen verursachen. 2. Dieses Gerät muss alle empfangenen Interferenzen aufnehmen, einschliesslich solcher, die einen unerwünschten Betrieb verursachen könnten. Setzen Sie die Batterie keinem Feuer aus und setzen Sie sie nicht rückwärts ein – sie könnte explodieren und Verletzungen verursachen.

# 2. Vorstellung NanoRep

Willkommen bei NanoRep! Mit der berührungslosen Dosierung No Touch Off™ von bis zu 1.000 Aliquots pro Spitze und Aliquots mit einem Volumen von bis zu 100 nl halten Sie ein hochpräzises Instrument in der Hand.

Bitte lesen Sie vor der Verwendung der Pipette die gesamte Bedienungsanleitung. Sie enthält wichtige Hinweise zur Anwendung und zu technischen Verfahren, die Sie dabei unterstützen, genaue, reproduzierbare Ergebnisse zu erzielen und eine lange Lebensdauer des Geräts zu gewährleisten.

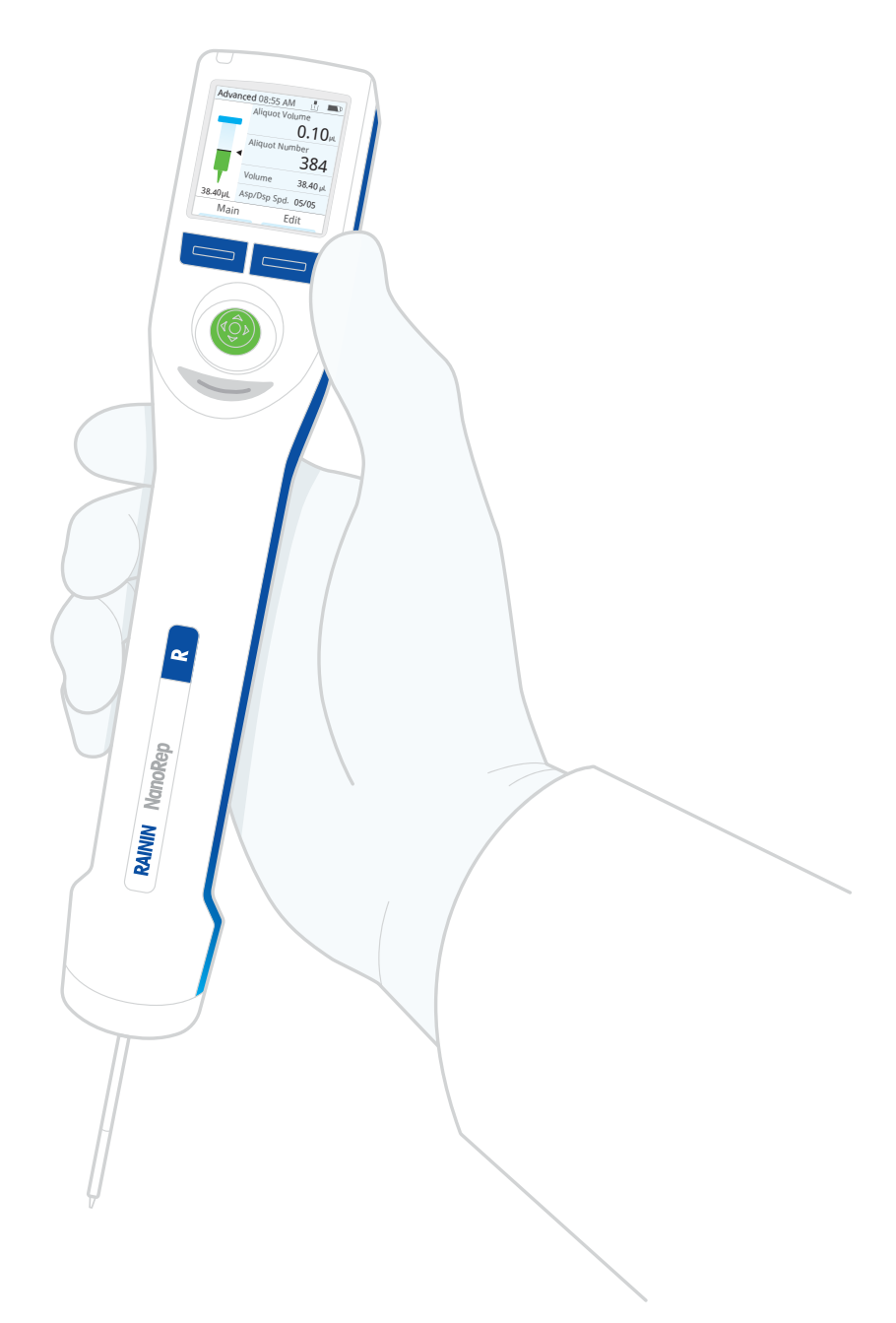

#### 2.1 Übersicht

NanoRep ist eine elektronische Repetierpipette. Wie alle Direktverdrängungspipetten wird sie mit Spitzen, inkluisve Kolben (Spritzen) betrieben. NanoRep-Spitzen sind in 3 Grössen erhältlich: 0,1 ml, 10 ml und 50 ml.

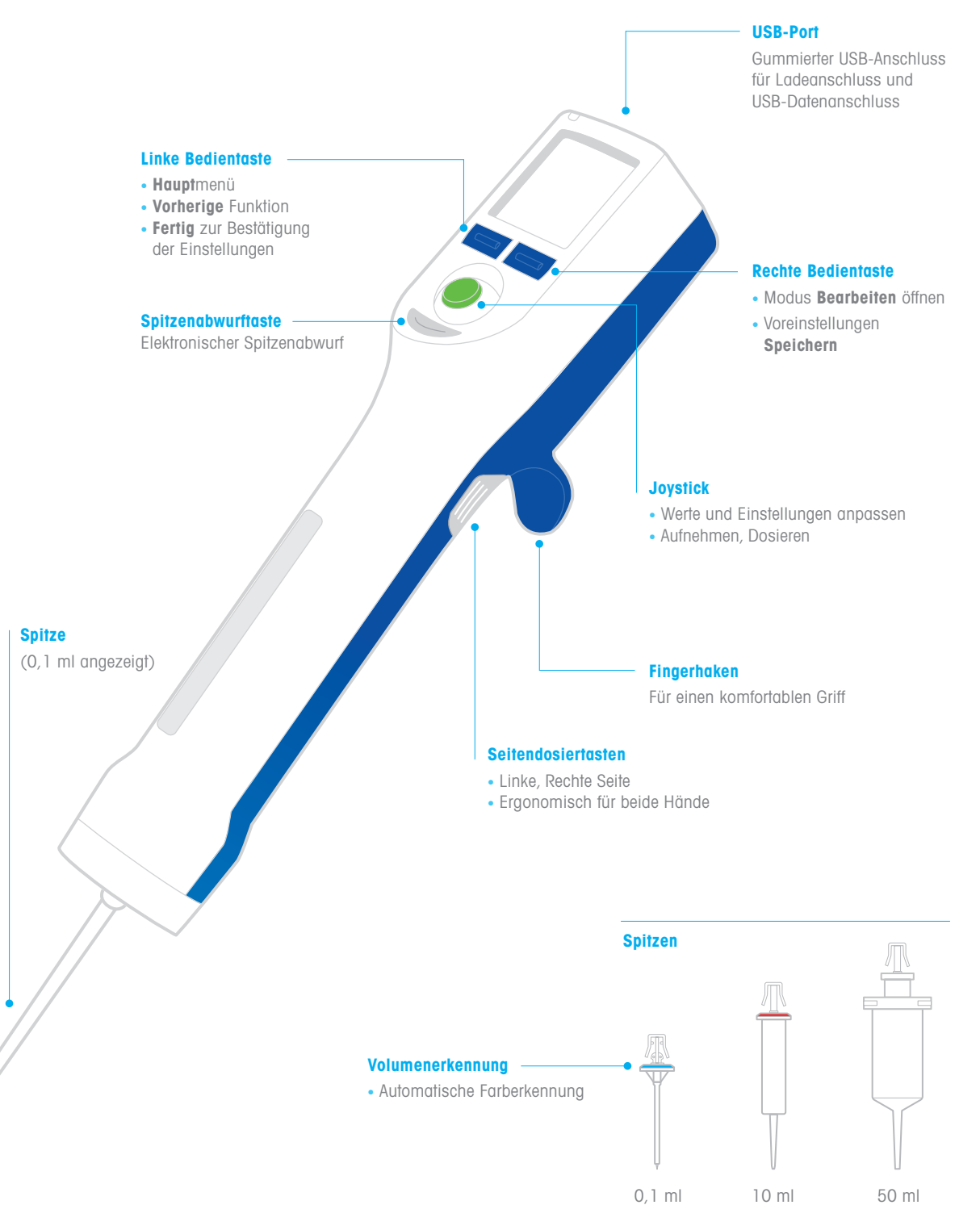

#### 2.2 Lieferumfang

Die NanoRep-Box enthält das Gerät, eine 10-ml-Spitze, ein Ladekabel, einen Hang Up, die NanoRep-Kurzanleitung und ein Konformitätszertifikat.

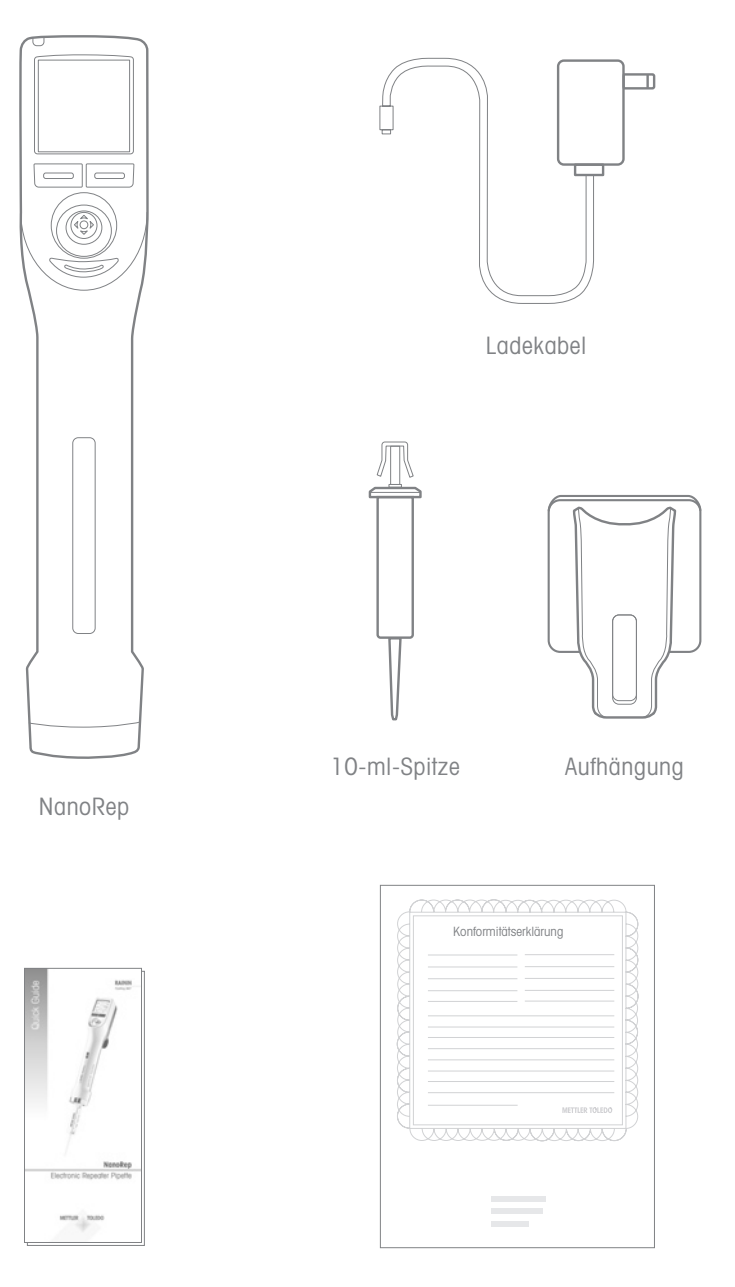

Kurzanleitung Konformitätserklärung

#### 2.3 Laden

NanoRep enthält einen Lithium-Ionen-Akku. Vor dem Gebrauch muss er aufgeladen werden. Eine vollständige Aufladung dauert 1,5 bis 2 Stunden. Die Nutzungsdauer einer vollen Ladung hängt vom Volumen und der Viskosität der pipettierten Flüssigkeit ab. Der Akku ist so ausgelegt, dass er ~2.000 Zyklen mit einer einzigen Ladung Wasser mit einer 10-ml-Spitze dosiert. Die NanoRep kann während des Ladevorgangs verwendet werden.

Das Ladekabel ist im Lieferumfang enthalten. Laden Sie die NanoRep nur mit dem mitgelieferten Wandnetzladegerät (vom Typ LPS) auf. Eine unsachgemässe Aufladung führt zu schweren Schäden an der internen Elektronik und die Verwendung einer nicht LPS-Stromversorgung kann gefährlich sein.

Der NanoRep-Akku kann nicht vom Benutzer geservict werden und sollte alle zwei Jahre ausgetauscht werden. Für weitere Informationen wenden Sie sich bitte an einen qualifizierten Rainin-Kundendienstmitarbeiter oder Ihren Rainin-Vertriebsmitarbeiter.

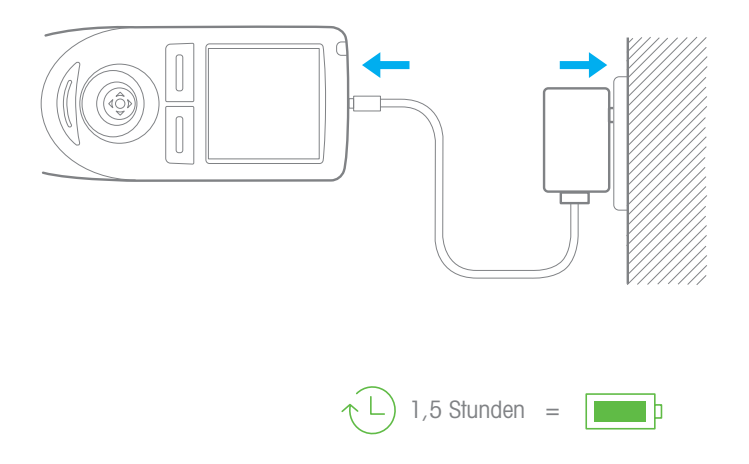

#### 2.4 Joystick

Verwenden Sie den Joystick zur Navigation und Bedienung der NanoRep.

In diesem Handbuch finden Sie Anweisungen zum Bewegen des Joysticks in verschiedene Richtungen. "Joystick" wird häufig als Verb verwendet: "Joystick nach links", "Joystick nach rechts", "Joystick nach oben" und "Joystick nach unten". Sie sehen auch "Joystick drücken".

Die Abbildungen für diese fünf Bewegungsarten des NanoRep-Joysticks werden nachstehend gezeigt.

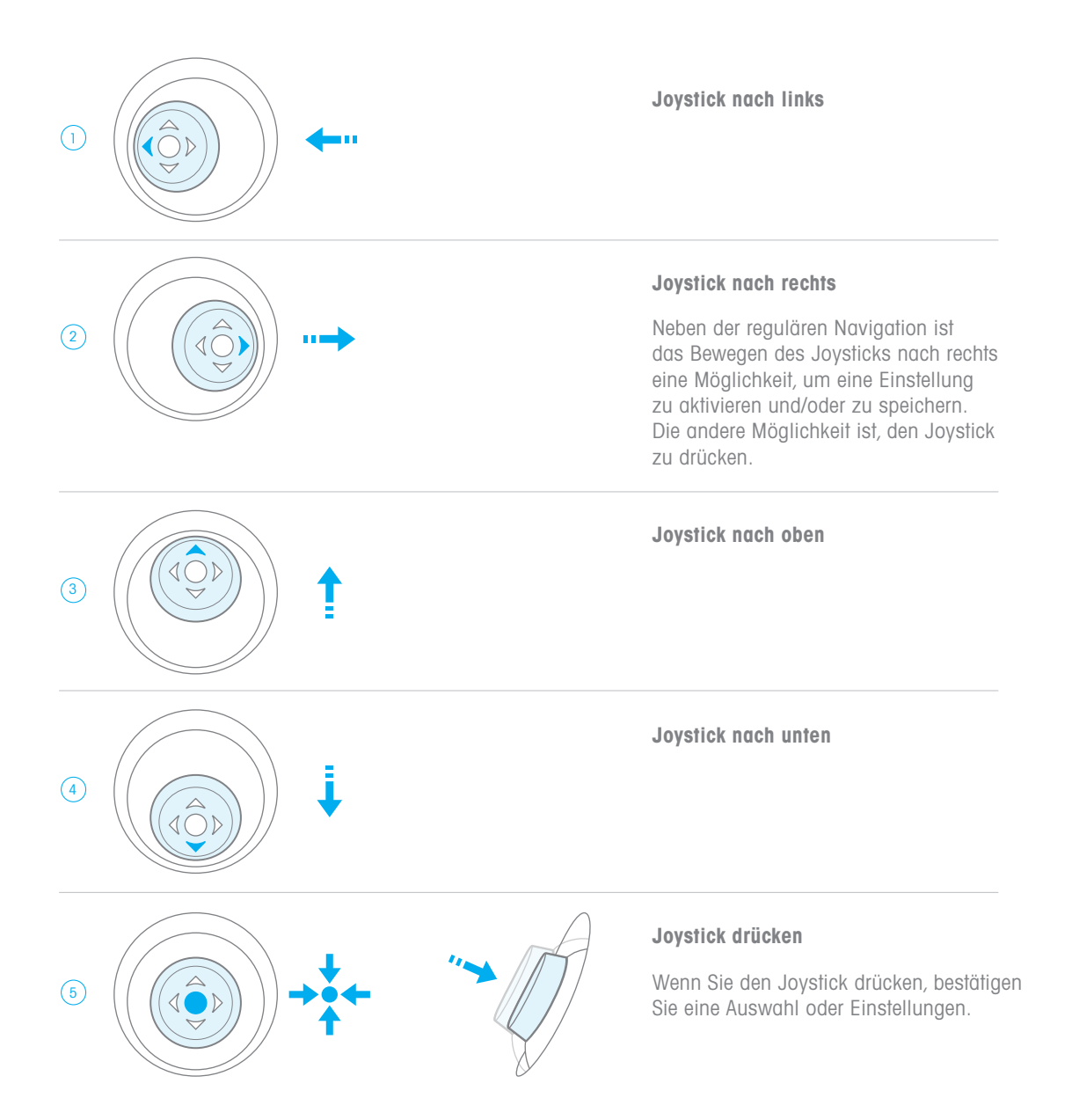

# 3. Touch-Off- und No-Touch-Off-Dosierung

NanoRep führt entweder eine Touch-Off-Dosierung (Kontakt) oder eine No-Touch-Off-Dosierung (kontaktlos) durch.

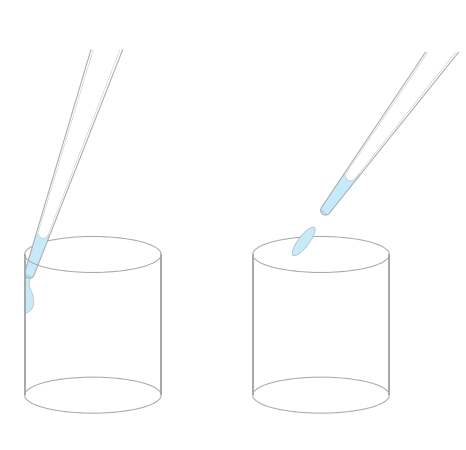

Touch Off (Kontaktdosierung)

#### No Touch Off (kontaktlose Dosierung)

#### Touch Off und No Touch Off in NanoRep-Modi

Basic Modus | Advanced Modus, wenn der Dosiertyp auf Automatisch eingestellt ist

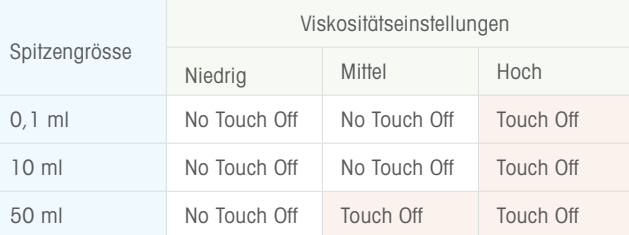

Advanced Modus bei dem der Dosiertyp auf "Manuell einstellen" (Set Manually) eingestellt ist

Benutzer wählt: Touch Off und No Touch Off sind frei verfügbar, ungeachtet der Viskosität oder Spitzengrösse

Manueller Modus

Nur Touch Off

#### Touch Off

Touch Off ist die häufigste Pipettiermethode.

Berühren Sie nach dem Dosieren eines Aliquots vorsichtig mit dem Ende der Spritzenspitze die Behälterwand, um das Dosieren abzuschliessen. Durch Adhäsion und Schwerkraft wird die restliche Flüssigkeitsmenge aus der Spitze in den Behälter gezogen, um die Dosierung abzuschliessen.

#### Aliquote ≤1 % Spitzenvolumen

Für Volumen unter oder gleich 1 % des Gesamtvolumens der Spitze wird die Dosierungsart "No Touch Off" empfohlen. Wenn "Touch Off" für ein Volumen unter 1 % der Gesamtspitzenmenge ausgewählt wird, zeigt die NanoRep die Meldung "Nicht empfohlen" an.

#### No Touch Off

No Touch Off – kontaktloses Dosieren – kann das Pipettieren beschleunigen. Durch die kurze Distanz zwischen NanoRep und dem Dosierbehälter eliminiert No Touch Off auch den Kontakt, eine häufige Quelle für Kreuzkontamination.

Das kontaktlose Dosieren einer Reihe von abgegebenen Aliquoten erfordert eine andere Pipettiertechnik. Kapitel 6: Technik: Grundlagen zu NanoRep umfasst No-Touch-Off-Techniken, die für eine hohe Präzision und Reproduzierbarkeit entscheidend sind.

Einzigartige und brandneue Handgeräte, No-Touch-Off-Dosierung:

- zeigt ein bemerkenswertes Verhalten
- kann über mehrere Einstellungen angepasst werden

#### No-Touch-Off-Verhalten

#### 2-phasiges Dosieren

No Touch Off wird durch einen Impulsmechanismus ermöglicht, der einen einzelnen Dosiervorgang mit einem rhythmischen Antippen beendet. Bei geringerem Volumen ist das Antippen nicht wahrnehmbar. Bei zunehmenden Volumen nehmen Sie die Dosierung in No Touch Off in zwei Phasen wahr: der Flüssigkeitsstrahl, der bei Abwärtsbewegung des Kolbens ausgestossen wird (gesteuert durch die Dosiergeschwindigkeit), gefolgt vom letzten Antippen von No Touch Off (gesteuert durch die Dosierkraft). Dies ist ein normaler und notwendiger Teil der Funktionsweise der NanoRep.

#### 3 Antippvorgänge für No Touch Off: Nur 50-ml-Spitze

Die No-Touch-Off-Dosierung an der 50-ml-Spitze besteht aus drei aufeinander folgenden Antippvorgängen oder drei Klicks. Dies ist normal, und das Aliquot kann basierend auf dem Aliquotvolumen über alle drei Klicks oder bei einem von ihnen dosiert werden. Das wiederholte Antippen führt zur No-Touch-Off-Dosierung bei erhöhter Zugkraft in der grössten NanoRep-Spitze. Bei einer Dosierkraft von 10 sind die Antippvorgänge am besten zu hören und am langsamsten. Die Antippvorgänge beschleunigen sich mit abnehmender Kraft, und bei einer Dosierkraft von 1 sind sie möglicherweise überhaupt nicht hörbar.

#### Leichte Luftansaugung

Bei Volumen unter einem bestimmten Niveau können Sie bemerken, dass die NanoRep eine geringe Menge Luft in die Spitze aufnimmt, bevor der abschliessende No-Touch-Off-Antippvorgang erfolgt. Dies entspricht den Erwartungen. NanoRep, eines der hochpräzisesten Liquid-Handling-Geräte der Welt, dosiert ein genaues, wiederholbares Aliquot.

#### Tropfen auf der Spitze

Während einer No-Touch-Off-Dosierreihe können Sie am Ende der Spitze einen Tropfen von Aliquot zu Aliquot beobachten. Dies ist normal und wird in die nachfolgende Dosierung einberechnet. Tröpfchen sind bei viskosen Flüssigkeiten und bei kleineren Aliquoten wahrscheinlicher, und die Wahrscheinlichkeit nimmt bei Zunahme der Spitzengrösse zu. Wenn Sie bei der No-Touch-Off-Dosierung einen Tropfen sehen, streifen Sie ihn nicht an der Gefässwand ab.

#### Einstellungen beeinflussen No Touch Off

#### Dosierkraft – nur Advanced Modus

Im Menü Bearbeiten (Edit) im Advanced Modus mit aktivierter No-Touch-Off-Funktion passt die Dosierkraft die Schlagkraft des Kolbens von 1 (sanft, für Materialien mit geringerer Oberflächenspannung wie Ethanol) bis zu 10 (kraftvoll, für viskosere Flüssigkeiten) an.

Wenn Sie die Dosierkraft anpassen, wird ein kleines Blitzsymbol in der oberen Zeile "Aliquotvolumen" (Aliquot Volume) auf dem Arbeitsbildschirm eingeblendet.

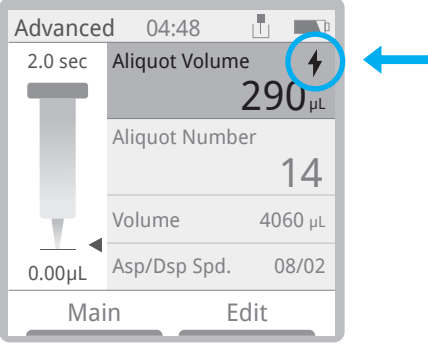

#### Manuelle Viskositätsauswahl

Im Modus Basic und Advanced kann die Dosierkraft über die Viskositätsauswahl im Menü Bearbeiten (Edit) schnell eingestellt werden. Wenn bei einer manuellen Viskositätsauswahl von Niedrig (Low) oder Mittel (Medium) Spritzer auftreten, rufen Sie den Advanced Modus auf und stellen Sie den Dosiertyp (Dispense Type) auf Manuell einstellen (Set Manually) > No Touch Off (No Touch Off) ein. Stellen Sie dann die Dosierkraft (Dispense Force) auf 4 oder niedriger ein, bis Sie das gewünschte Ergebnisse erzielen.

Nachfolgend finden Sie einige Beispiele für Flüssigkeiten mit unterschiedlichen Viskositäten, die von der NanoRep verarbeitet werden, von unter 1 Centipoise (cP) bis etwa 300 cP. Die Viskosität ist eine Funktion von Temperatur und pH-Wert. Werte sind nicht absolut. Sofern nicht anders vermerkt, gelten die unten angezeigten Werte bei Raumtemperatur.

#### Beispiele für Flüssigkeiten und Viskositäten

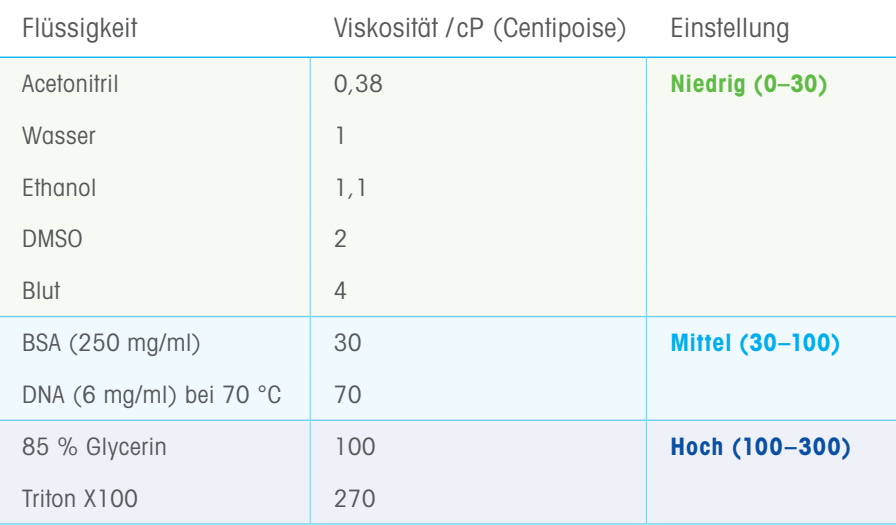

Einige dickflüssigere Lösungen, wie z. B. 10 mg/ml Kollagen bei 1.400 cP, übersteigen die empfohlene maximale Viskosität für die NanoRep. Nachfolgend sind die empfohlenen maximalen Viskositäten aufgeführt, aufgeschlüsselt nach Spitze.

Empfohlene maximale Viskosität für die Spitze

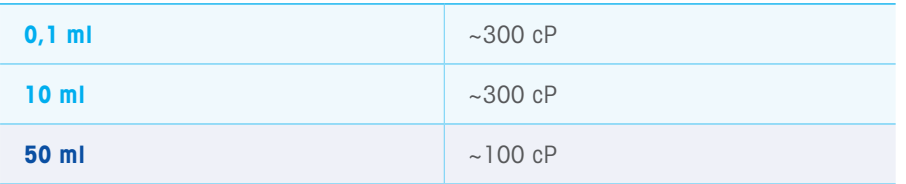

Hinweis: In seltenen Fällen können einige Flüssigkeiten, einschliesslich Silikonöl, geringfügig an den Komponenten der Spitze haften. Solche Flüssigkeiten können die maximale Viskosität für die No-Touch-Off-Dosierung verringern.

Drücken Sie die rechte Taste Bearbeiten (Edit) und bewegen Sie den Joystick nach unten zur Viskositätsauswahl, um die Einstellung auf Niedrig (Low), Mittel (Medium) oder Hoch (High) anzupassen. Danach drücken Sie die linke Taste Fertig (Done).

Die NanoRep ist bei der No-Touch-Off-Dosierung standardmässig auf Niedrig (Low) und Mittel (Medium) eingestellt, während bei der Touch-Off-Dosierung Hoch (High) voreingestellt ist. Dies kann im Menü Bearbeiten (Edit) im Advanced Modus übersteuert werden, indem Dosiertyp = Manuell einstellen (Dispense Type = Set Manually) ausgewählt wird.

#### So wählen Sie "Touch Off" oder "No Touch Off" im Advanced Modus aus

- 1. Drücken Sie die rechte Taste Bearbeiten (Edit), und bewegen Sie den Joystick nach unten, um die Dosierauswahl zu aktivieren.
- 2. Bewegen Sie den Joystick nach rechts, um Manuell einstellen (Set Manually) auszuwählen.
- 3. Bewegen Sie den Joystick eine Zeile nach unten zum Dosiertyp und dann nach rechts. Wählen Sie entweder Touch Off oder No Touch Off.
- 4. Wenn No Touch Off ausgewählt ist, wird eine weitere Einstellung eingeblendet: Dosierkraft (Dispense Force). Passen Sie die Einstellung von 1 (niedrig) bis 10 (hoch) an. Niedriger bedeutet sanfter (weniger Kraft). Ein höherer Wert bedeutet eine höhere Dosierkraft, was bei Flüssigkeiten mit höherer Viskosität nützlich ist.
- 5. Drücken Sie die linke Taste Fertig (Done).

### 4. Viskosität, Dosierkraft und Volumen: Einstellungen für die beste No-Touch-Off-Leistung

Ein erfolgreiches (kontaktloses) No Touch Off-Pipettieren erfordert eine Kombination von Justierungen zur Feinabstimmung der Leistung. Die Faktoren, die die Einstellungen für No Touch Off beeinflussen, sind:

- Grösse der Spitze
- Viskosität der zu dosierenden Flüssigkeit
- Aliquot-Volumen
- Tiefe und Form des Behälters (Mikrozentrifugenröhrchen, 96-Well-Platte usw.)
- Dosiergeschwindigkeit
- Dosierkraft

#### Manuelle Viskositätsauswahl

Um die NanoRep an die Viskosität der handzuhabenden Flüssigkeit anzupassen, drücken Sie im Basic und Advanced Modus die rechte Taste Bearbeiten (Edit) und bewegen den Joystick nach unten zur manuellen Viskositätsauswahl (Manual Viscosity Selection). Bewegen Sie den Joystick nach rechts und dann nach oben oder unten, um zwischen Niedrig (Low), Mittel (Medium) oder Hoch (High) auszuwählen. Drücken Sie die linke Taste Fertig (Done), um die Auswahl zu speichern.

Beispiele für Flüssigkeiten im Viskositätsbereich, der von der der NanoRep dosiert werden kann, sehen Sie auf Seite 15, Manuelle Viskositätsauswahl.

#### Richtlinien für Geschwindigkeit und Kraft: 96-Well-Platten

Die folgenden Tabellen enthalten die empfohlenen Einstellungen für die Dosiergeschwindigkeit und -kraft für die spritzfreie Dosierung von Aliquots in eine 96-Well-Platte. Ethanol, Wasser und 30 % Glycerin dienen als Beispiele für Flüssigkeiten mit niedriger und höherer Viskosität.

#### 0,1-ml-Spitze

#### Geringe bis keine Anpassung der Dosiergeschwindigkeit oder -kraft erforderlich

Da die mit der kleinsten Spitze der NanoRep (max. 100 µl) dosierten Volumen so klein sind, kann nahezu jede Viskosität einer Flüssigkeit bei jeder Dosiergeschwindigkeit und -kraft mit der No-Touch-Off-Dosierung aufgenommen und dosiert werden.

Ausnahme: DMSO. Stellen Sie die Dosiergeschwindigkeit und Dosierkraft auf 5 ein, wenn Sie DMSO mit der 0,1-ml-Spritzenspitze pipettieren.

#### 10-ml-Spitze

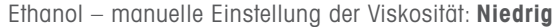

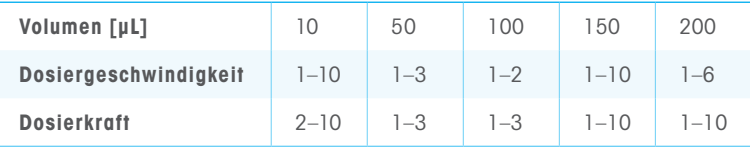

#### Wasser – manuelle Einstellung der Viskosität: Niedrig

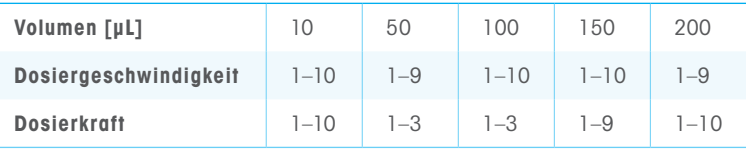

#### 30 % Glycerin – manuelle Einstellung der Viskosität: Mittel

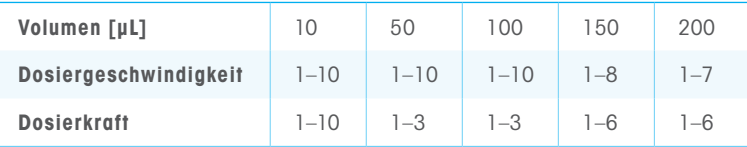

#### 50-ml-Spitze

#### Ethanol – manuelle Einstellung der Viskosität: Niedrig

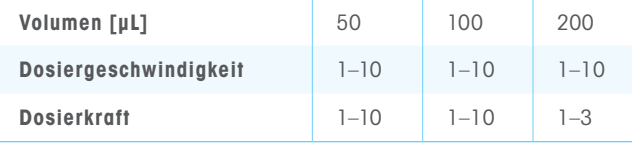

#### Wasser – manuelle Einstellung der Viskosität: Niedrig

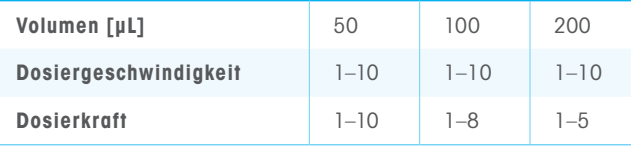

#### 30 % Glycerin – manuelle Einstellung der Viskosität: Mittel

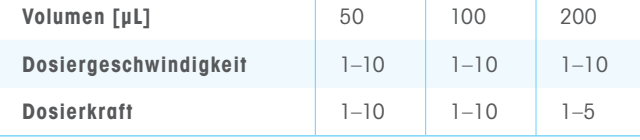

# 5. Schnellstart: Einschalten, Einrichten, Aufnehmen und Dosieren, Ausschalten

#### 5.1 Einschalten, Sprache einstellen

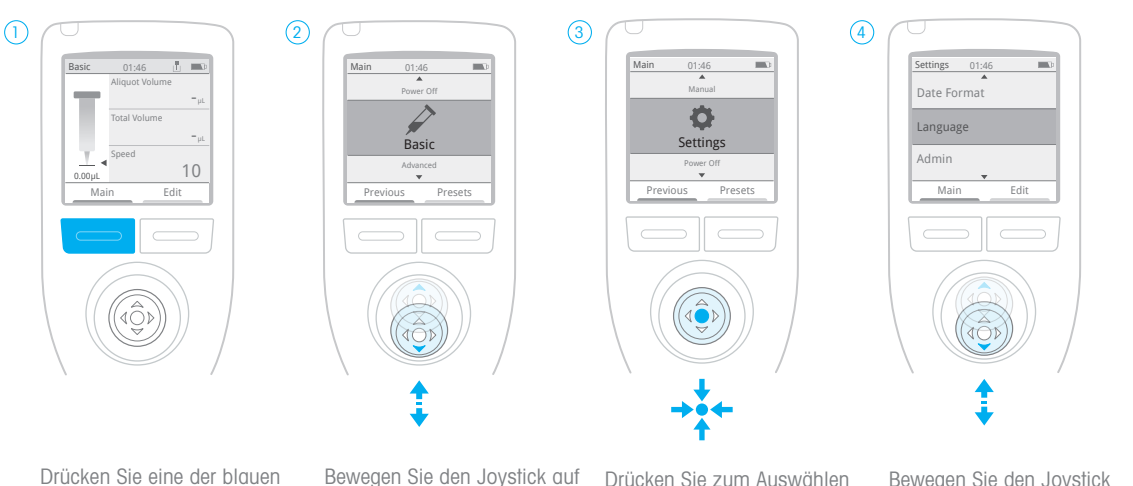

Tasten, um die NanoRep einzuschalten. Es wird eine Begrüssungsanzeige eingeblendet, anschliessend wird der Arbeitsbildschirm im Basic Modus angezeigt. Drücken Sie auf Hauptbildschirm (Main).

Bewegen Sie den Joystick auf oder ab zu den Einstellungen (Settings).

Drücken Sie zum Auswählen der Einstellungen den Joystick. auf oder ab. Bewegen Sie

Bewegen Sie den Joystick den Joystick nach rechts oder drücken Sie ihn, um einen Menüpunkt auszuwählen. Drücken Sie Fertig (Done), um eine Einstellung zu speichern.

#### 5.2 Advanced Modus auswählen

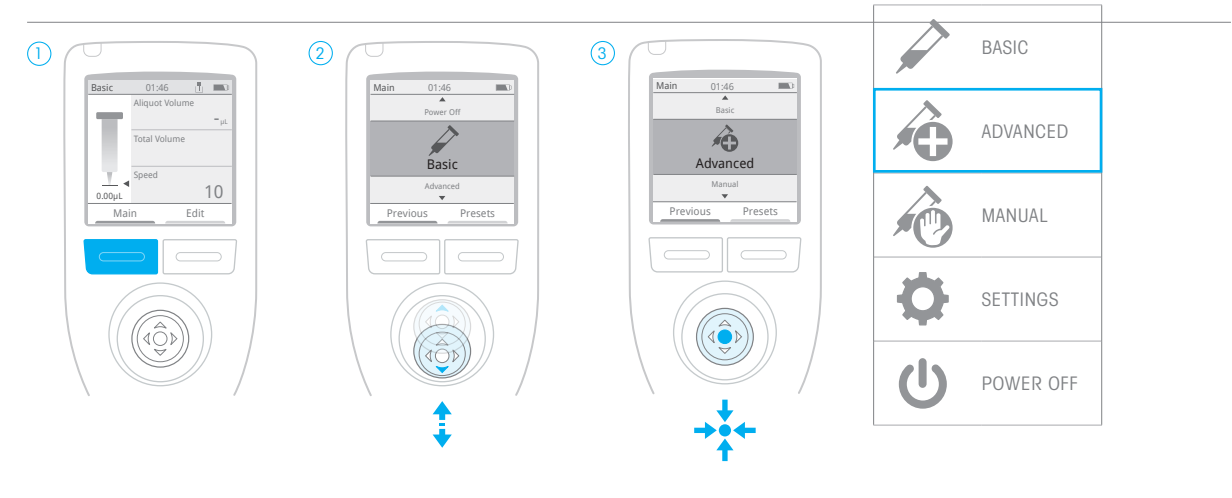

Drücken Sie die linke blaue Taste Hauptbildschirm (Main).

Bewegen Sie den Joystick auf oder ab zu Advanced.

Drücken Sie zum Auswählen von Advanced den Joystick.

Hauptmenü: NanoRep.

#### 5.3 Spitze aufsetzen und füllen

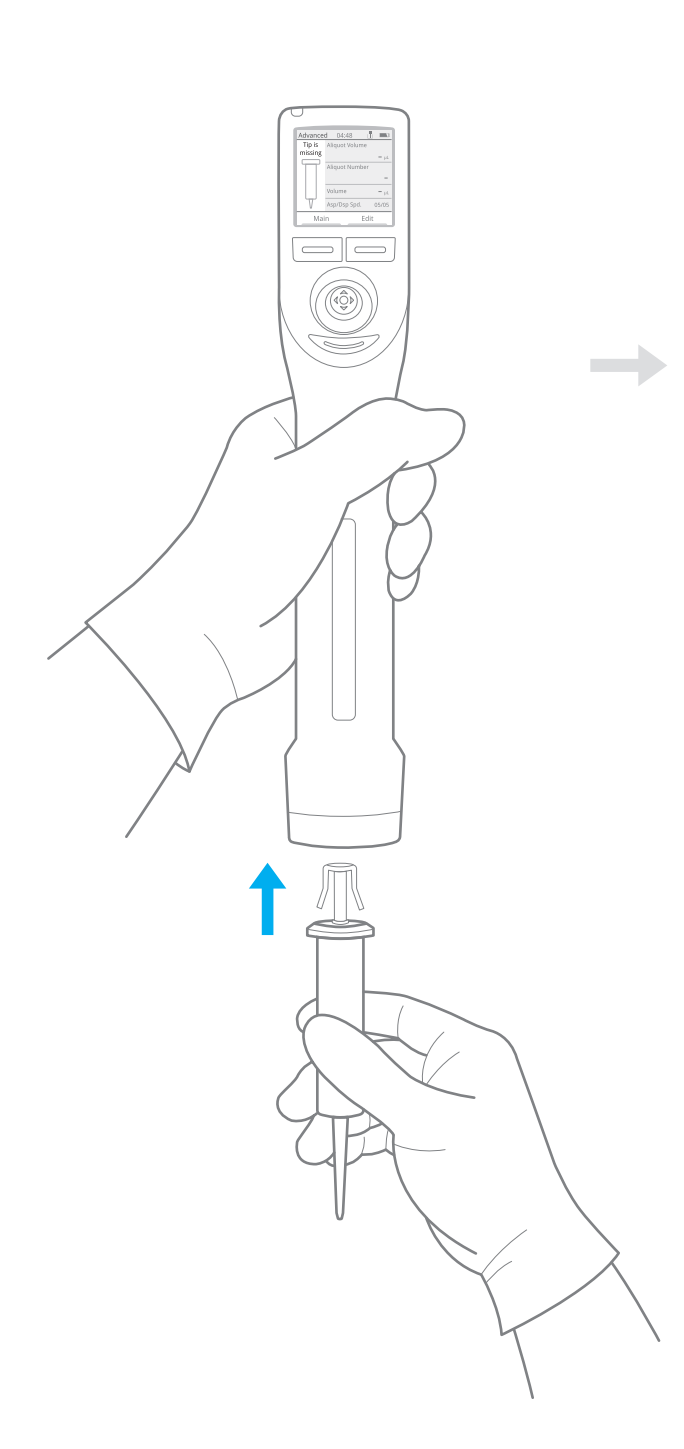

Die Spitze rastet ein.

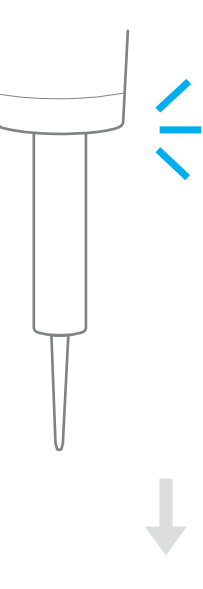

#### Füllen der Spitze

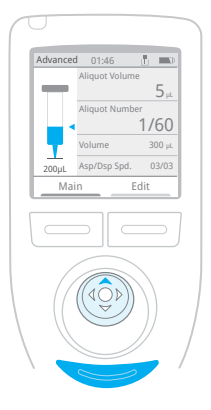

Drücken Sie die linke Taste Hauptbildschirm (Main) und wählen Sie Manuell (Manual). Bewegen Sie den Joystick nach oben, um mindestens 10 % des Nennvolumens der zu pipettierenden Flüssigkeit aufzunehmen. Drücken Sie dann die Auswurftaste unter dem Joystick. NanoRep fragt: "Spitze entleeren?" (Empty tip?) Halten Sie die Spitze über den Flüssigkeitsbehälter und drücken Sie dann die linke Taste Fortfahren (Continue). Die Spitze wird entleert. Die Spitze ist nun vorgespült.

Drücken Sie erneut Hauptbildschirm (Main) und dann die linke Taste: Zurück (Previous). So kehren Sie in den Advanced Modus zurück.

#### 5.4 Aliquot-Volumen und Anzahl der Aliquots einstellen

#### Aliquotvolumen

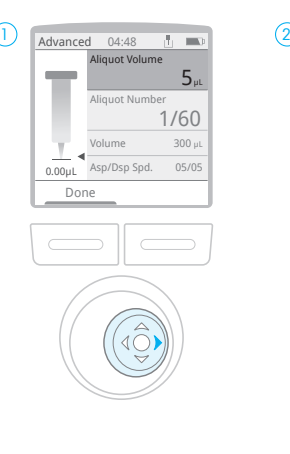

Bewegen Sie den Joystick nach rechts, um das Menü aufzurufen. Bewegen Sie den Joystick erneut nach rechts, um "Aliquotvolumen" (Aliquot Volume) zu aktivieren.

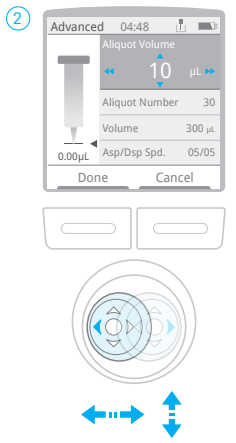

Bewegen Sie den Joystick nach rechts oder links, um die Einstellung in grossen Schritten vorzunehmen, oder nach oben oder unten für kleinere Schritte.

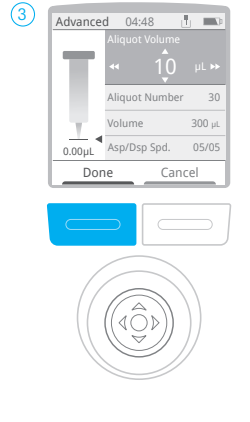

Drücken Sie Fertig (Done), um "Aliquotvolumen" (Aliquot Volume) einzustellen.

#### Aliquotanzahl

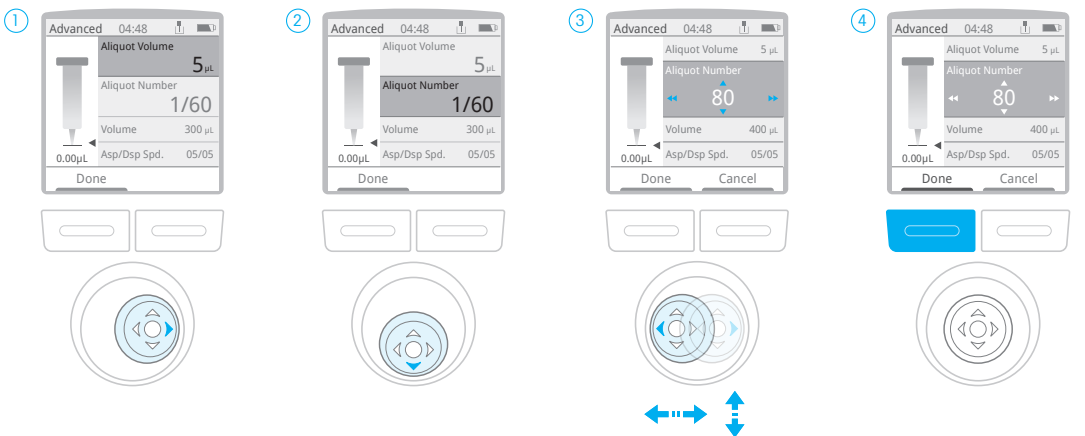

Bewegen Sie den Joystick nach rechts zum Aufrufen des Menüs.

Drücken Sie den Joystick nach unten auf "Aliquotanzahl" (Aliquot Number) und drücken Sie zur Aktivierung den Joystick nach rechts.

Bewegen Sie den Joystick nach rechts oder links, um die Einstellung in grossen Schritten vorzunehmen, oder nach oben oder unten für kleinere Schritte.

Drücken Sie Fertig (Done), um "Aliquotanzahl" (Aliquot Number) einzustellen.

#### 5.5 Aufnahmevolumen einstellen

#### Aufnahmevolumen

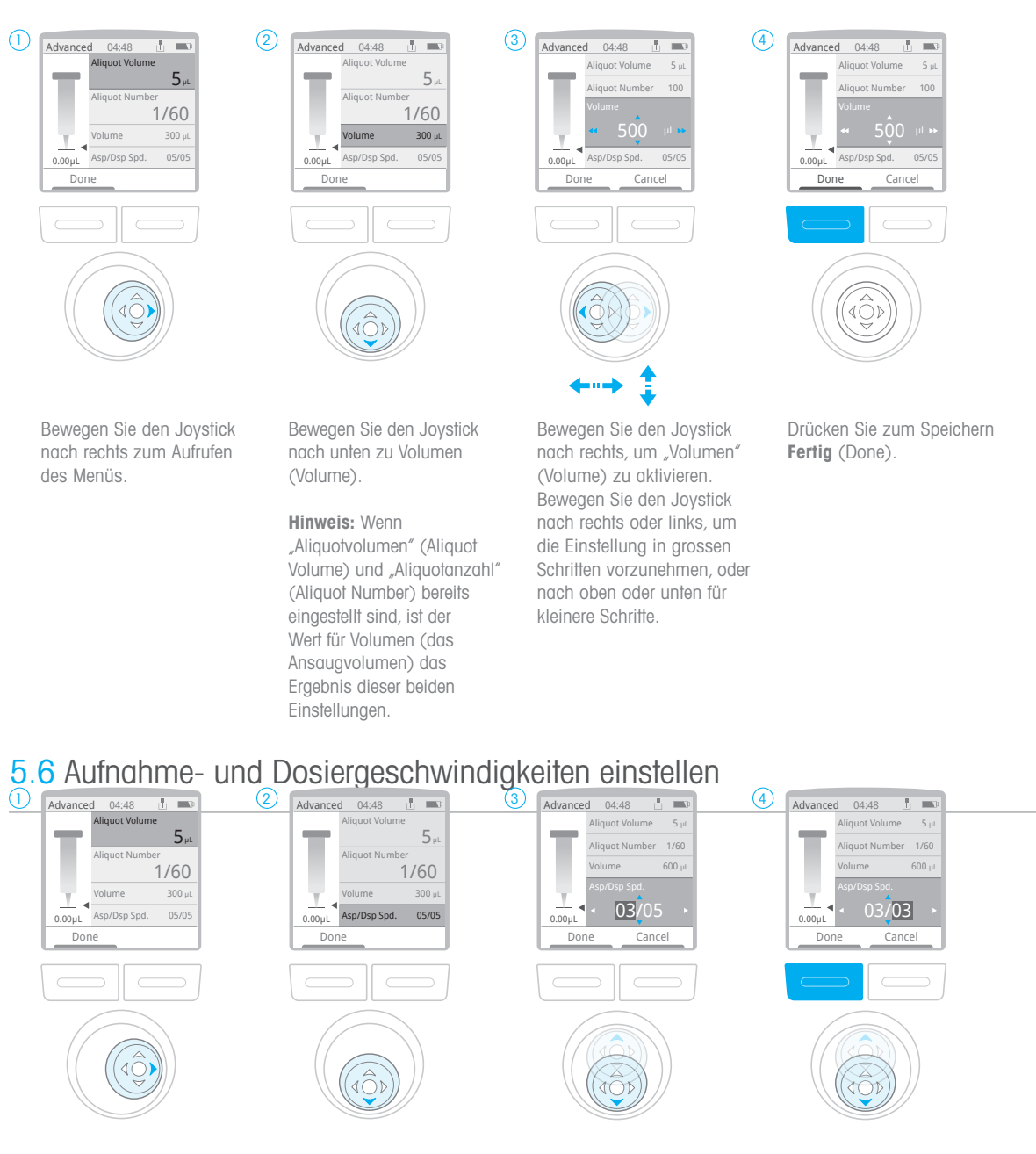

Bewegen Sie den Joystick nach rechts zum Aufrufen des Menüs.

Hinweis: Aufnahme- und Dosiergeschwindigkeiten können nur im Advanced Modus separat angepasst werden.

Bewegen Sie den Joystick nach unten auf "Aufnahme-/ Dosiergeschwindigkeit" (Aspiration/Dispense Speed) und drücken Sie zur Aktivierung den Joystick nach rechts.

Bewegen Sie den Joystick zum Umschalten des hervorgehobenen Werts nach rechts oder links (Ansauggeschwindigkeit links, Dosiergeschwindigkeit rechts). Bewegen Sie den Joystick auf oder ab, um die Geschwindigkeit einzustellen. Drücken Sie zum Speichern Fertig (Done).

#### 5.7 Automatisches Dosierzeitintervall (Auto Pace) einstellen – Option

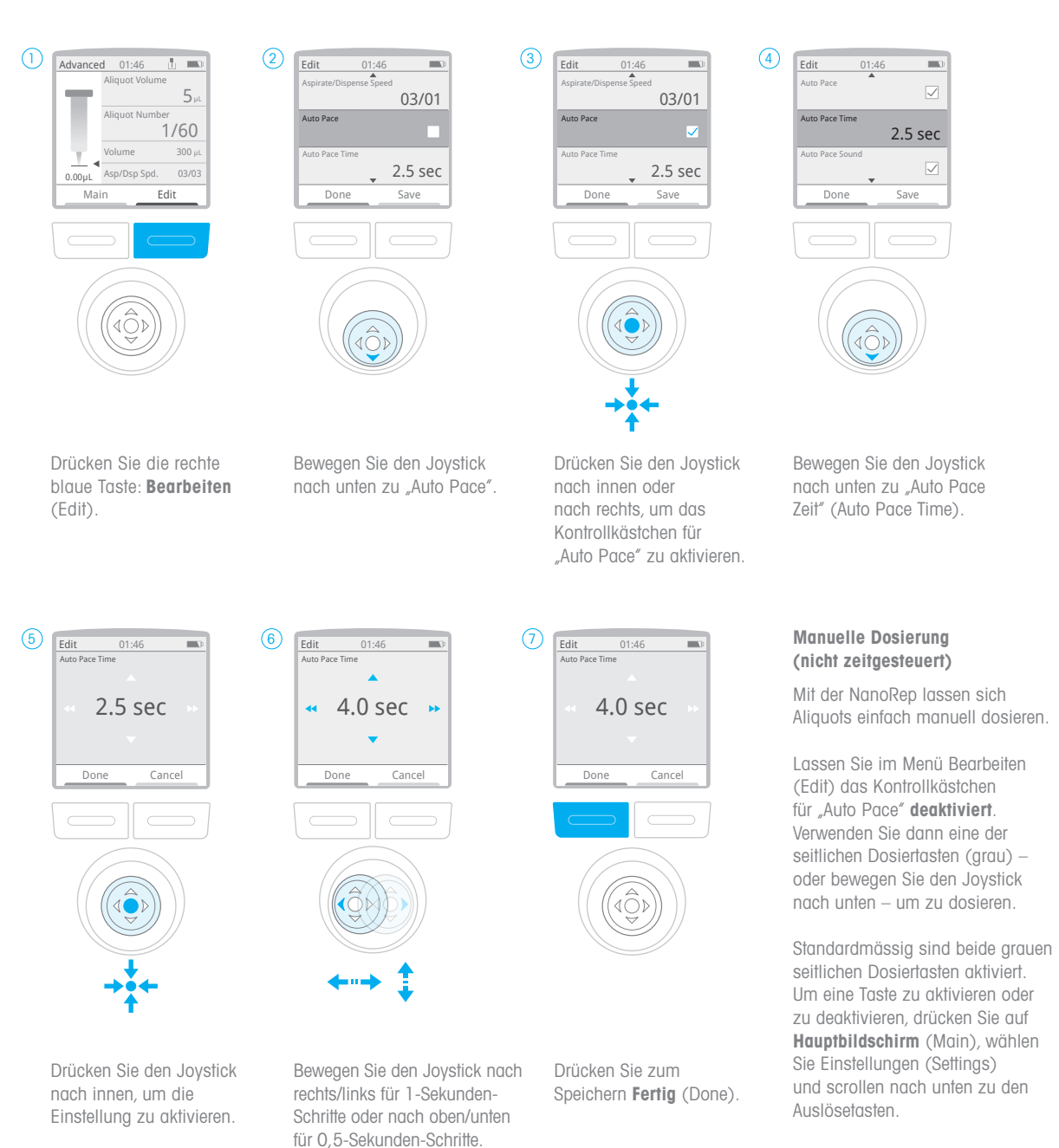

Zeitbereich 0,5 Sek. - 5 Sek.

Drücken Sie den Joystick und aktivieren oder deaktivieren Sie das Kontrollkästchen für "Linker Auslöser" (Left Trigger) oder "Rechter Auslöser" (Right Trigger), um eine Taste zu aktivieren oder zu deaktivieren.

#### 5.8 Touch-Off- oder No-Touch-Off-Dosierung auswählen

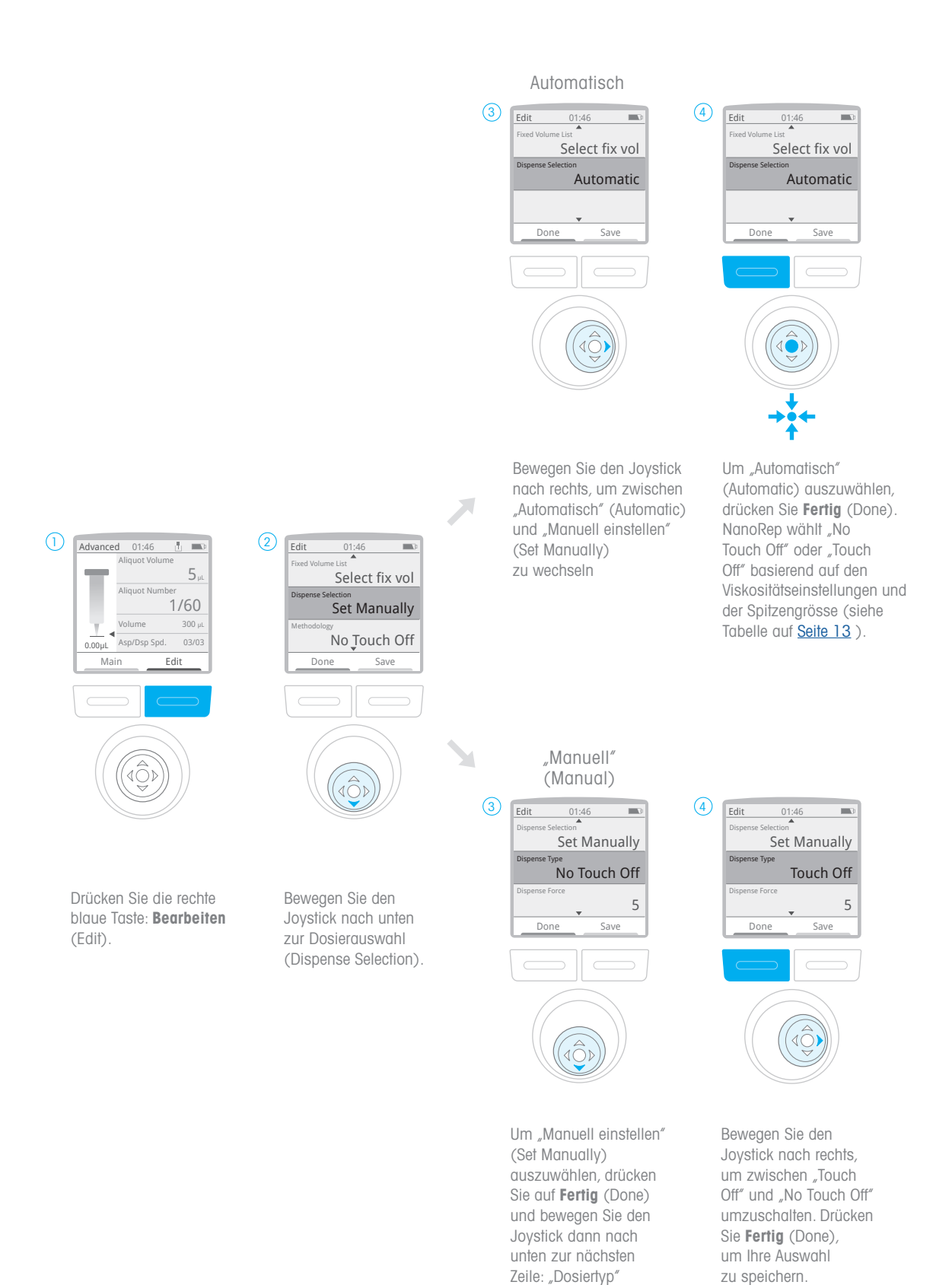

(Dispense Type).

#### 5.9 Aufnehmen/Dosieren

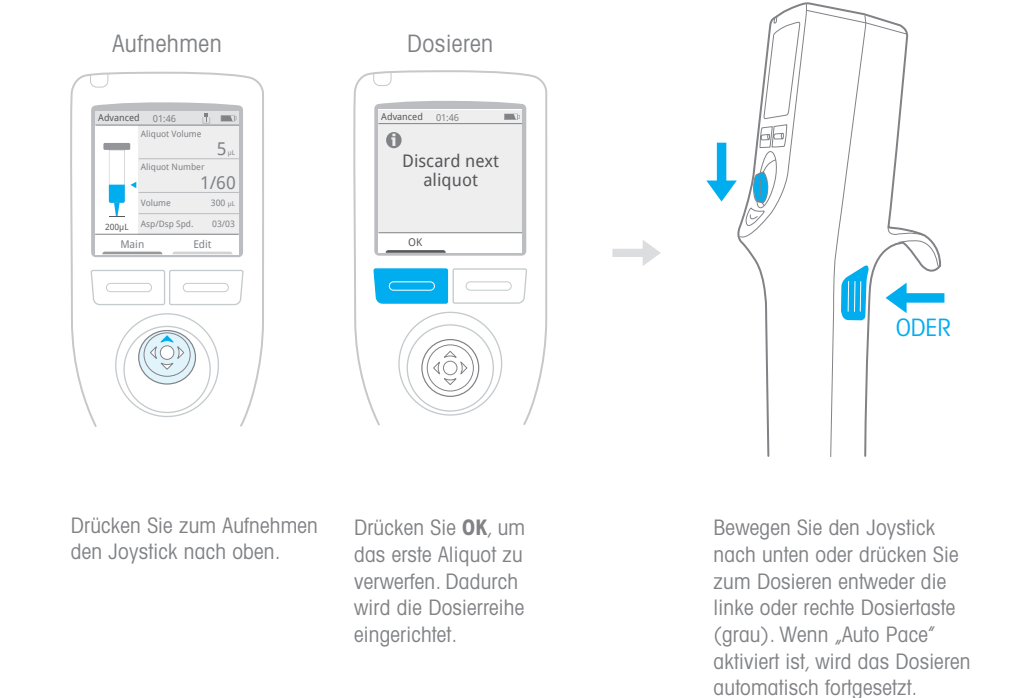

#### Verwerfen Sie drei zusätzliche Dosierungen für Volumen <1 % der Gesamt-Spitzenvolumen.

Wenn Sie weniger als 1 % einer Spitze dosieren, empfiehlt Rainin, nach der ersten erforderlichen verworfenen Dosierung drei (3) zusätzliche manuelle verworfene Dosierungen durchzuführen, bevor Sie fortfahren. Um diese Dosierungen durchzuführen, bewegen Sie den Joystick entweder dreimal nach unten oder drücken Sie dreimal auf eine der grauen Dosierungstasten an der Seite. Grund: Nach dem Verwerfen der Dosierung haftet von Natur aus eine geringfügige Menge an Flüssigkeit am Ende der Spitze. Bei sehr kleinen Aliquoten – weniger als 1 % des Volumens der Spitze –kann dies die Genauigkeit der ersten Aliquote einer Dosierreihe beeinträchtigen. Die empfohlenen drei Dosiervorgänge zum Verwerfen ziehen alle an der Spitze haftenden Flüssigkeitsreste in den Entsorgungsbehälter. Nachdem Sie diese drei zusätzlichen manuellen verworfenen Dosiervorgänge unter 1 % durchgeführt haben, können Sie mit aussergewöhnlich genauen Aliquoten von unter 1 % rechnen.

#### Verwerfen Sie die Dosierung nach dem Ändern der Dosierkraft innerhalb einer Dosierreihe

Wenn Sie die Dosierkraft während einer Dosierreihe ändern, müssen Sie die Dosierung verwerfen, nachdem Sie die Änderung vorgenommen haben.

#### 5.10 Spitze abwerfen

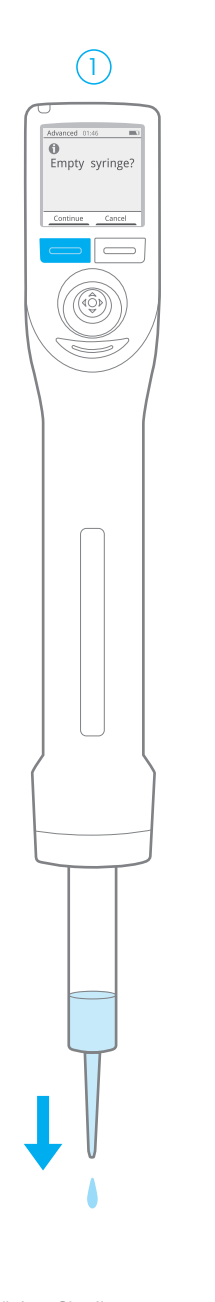

Drücken Sie die graue Auswurftaste unter dem Joystick. Wenn sich noch Flüssigkeit in der Spitze befindet, muss diese entleert werden. Drücken Sie die linke Taste Fortfahren (Continue).

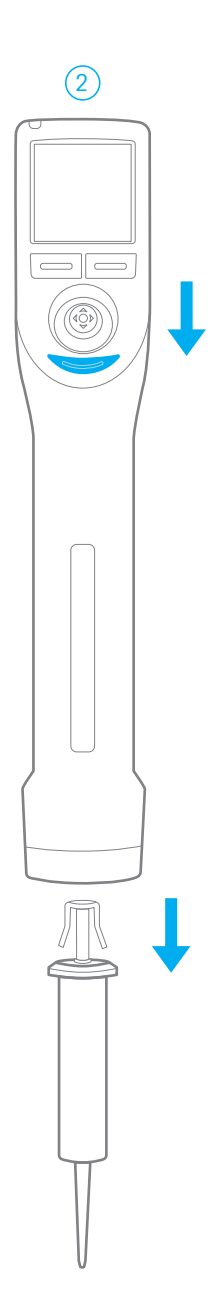

Drücken Sie die graue Abwurftaste unter dem Joystick, um die Spitze abzuwerfen. Wenn die Spitze klemmt, siehe 17. Fehlersuche.

den Vorgang zu beenden.

# NanoRep 28 NanoRep

#### 5.11 Ausschalten

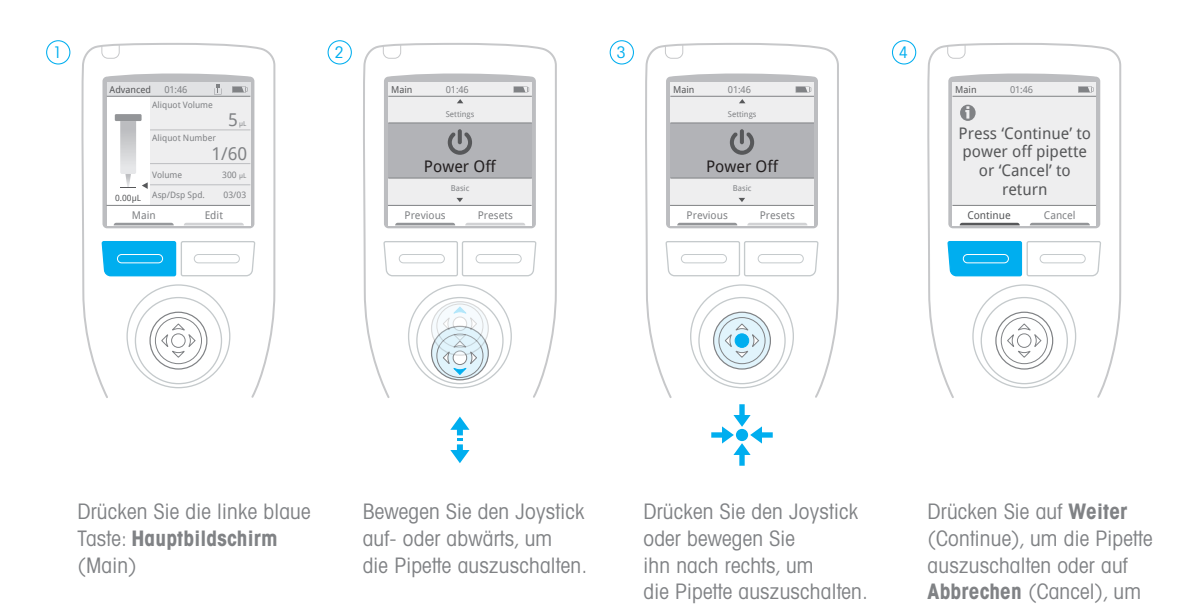

28

# 6. Technik: Grundlagen zu NanoRep

Integrieren Sie die folgenden Techniken, um effizient und reproduzierbar mit NanoRep zu arbeiten.

#### Vorspülen der Spitze

Um Restluft aus den Sitzen zu entfernen, empfiehlt Rainin, jede neu aufgesetzte Spitze vorzuspülen. So wird eine Spitze schnell vorgespült.

Das Vorspülen ist im manuellen Modus am einfachsten.

- 1. Tauchen Sie die Spitze in die zu pipettierende Flüssigkeit. Bewegen Sie den Joystick nach oben, um ein Spitzenvolumen von mindestens 10 % aufzunehmen. (Wenn diese Probenmenge nicht verfügbar ist, wird auch eine kleine Menge empfohlen.)
- 2. Drücken Sie die Spitzenabwurftaste unter dem Joystick. Es erscheint die Anzeige "Spitze entleeren?" (Empty tip?).
- 3. Drücken Sie die linke Taste: Fortfahren (Continue). NanoRep entleert die Spitze. Die NanoRep-Spitze ist nun für eine besonders genaue Dosierung vorbereitet.

#### Winkel und Dosierziel: Touch Off (kein Winkel) im Vergleich zu No Touch Off (bis zu 30°)

#### Touch Off

Gemäß bewährten Pipettierverfahren wird empfohlen, eine Pipette senkrecht zu halten, direkt in Behälter zu dosieren und an den Behälterwänden abzustreifen, um eine vollständige Dosierung zu gewährleisten. Verwenden Sie die NanoRep nach denselben Prinzipien beim Pipettieren im Touch-Off-Dosiermodus (Kontakt).

#### No Touch Off

Im (kontaktlosen) No-Touch-Off-Dosierbetrieb spritzt die NanoRep ein Flüssigkeitsaliquot mit Kraft aus der Spitze aus. Dies erfordert eine andere Dosiermethode, die von der Grösse und Tiefe des Zielbehälters abhängt. Als allgemeine Richtlinie sollte die NanoRep bei der Dosierung in flache Behälter wie Well-Platten mit No Touch Off bis zu 30° geneigt werden, wobei das Ziel des Aliquot in der Mitte der Behälterwand liegt. Dies verhindert Spritzer. Beim Dosieren in tiefere Behälter kann die NanoRep mehr in der Senkrechten gehalten werden. Die folgende Abbildung bietet eine allgemeine Richtlinie zu Neigung, Ausrichtung und Behältertiefe für die kontaktlose Dosierung.

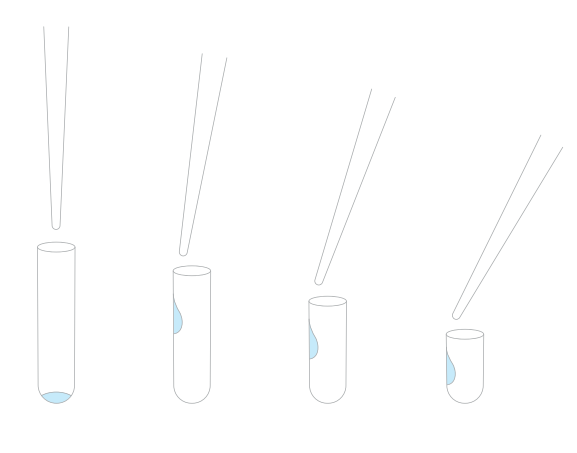

#### **b** Dosierziel, (kontaktloses) No-Touch-Off-Dosieren

- 1. Bei flacheren Behältern ist der Spitzenwinkel etwas weiter. Verwenden Sie einen Winkel, der für Sie geeignet ist.
- 2. Verringern Sie den Abstand zwischen der Spitze und dem Behälter, wenn die Behältergrösse verringert wird.

#### No-Touch-Off-Dosierabstand: ~5–10 mm

Im No-Touch-Off-Modus sollte der Abstand zwischen dem Ende der Spitze und dem oberen Rand des Zielbehälters etwa 5–10 mm betragen. Dies verhindert Spritzer und maximiert die Genauigkeit des Aliquots. Sie werden mit der Zeit den besten Abstand finden. Dieser kann von der zu pipettierenden Probe, dem Aufnahmebehälter, dem Aliquot und der Grösse der Spitze abhängen.

#### No Touch Off – Dosiergeschwindigkeit und Dosierkraft

Siehe Kapitel 4. Viskosität, Dosierkraft und Volumen: Einstellungen für die beste No-Touch-Off-Leistung, um die Einstellungen für Dosiergeschwindigkeit und Dosierkraft zu überprüfen.

#### **Stabilität**

Eine Stützhand unter das Handgelenk der Dosierhand zu halten, kann helfen, die Stabilität während eines langen Dosiervorgangs aufrechtzuerhalten. Eine weitere Möglichkeit besteht darin, die Ellbogen auf dem Tisch zu platzieren, um eine gleichmässige Bewegung über einen längeren Zeitraum zu unterstützen.

Menüeinstellungen auswählen und bestätigen: Joysticks drücken, Joystick nach rechts oder Auslöser

Es gibt mehrere Möglichkeiten, um einen Menüpunkt auf der NanoRep auszuwählen. Drücken Sie den Joystick oder bewegen Sie ihn nach rechts oder drücken Sie einen der grauen Dosierknöpfe auf der Rückseite der NanoRep.

#### Taste Zurück (Previous): zurück zu den letzten Einstellungen im letzten Modus

Um in den zuletzt verwendeten Modus zu gelangen, drücken Sie die linke Taste Hauptbildschirm (Main) und anschliessend erneut die linke Taste – Zurück (Previous). Sie können hierzu auch den Joystick nach links bewegen.

Zurück (Previous) wechselt nur zwischen zwei Modi. Es handelt sich nicht um einen Änderungsverlauf, sondern um einen Schritt-zurück-Speicher für den zuletzt verwendeten Hauptmenümodus: Basic, Advanced, Manuell (Manual) oder Einstellungen (Settings).

Beispiel 1: Wenn Sie im Advanced Modus waren und sich jetzt im Basic Modus befinden, kehren Sie mit Zurück (Previous) in den Advanced Modus zurück. Durch Drücken von Hauptbildschirm (Main) und Zurück (Previous) kehren Sie in den Basic Modus zurück

Beispiel 2: Wenn Sie in Einstellungen (Settings) waren und sich jetzt im Manuellen Modus befinden, kehren Sie mit Zurück (Previous) in die Einstellungen zurück.

# 7. Modi

#### 7.1 Basic Modus

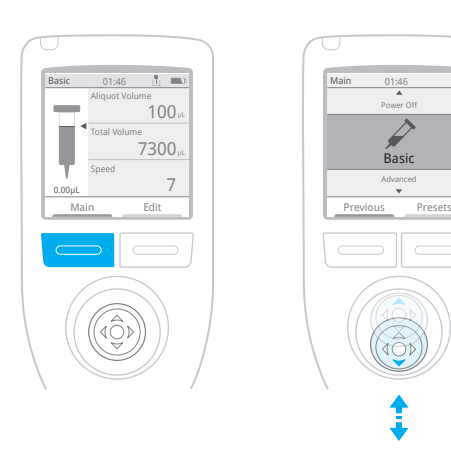

Betätigen Sie die linke Taste unter dem Hauptbildschirm (Main).

Verwenden Sie den Joystick, um nach oben oder unten durch die Menüpunkte zu navigieren. Drücken Sie bei Basic den Joystick.

Laden Sie eine Spitze – 0,1 ml, 10 ml oder 50 ml –, um die Einstellungen anzupassen.

#### Im Basic Modus können Sie folgende Einstellungen vornehmen:

- Aliquotvolumen
- Aliquotanzahl
- Gesamtansaugvolumen
- Geschwindigkeit (einzelne Geschwindigkeiten für Ansaugen und Dosieren)

Bewegen Sie den Joystick nach rechts, drücken Sie dann über dem Menüpunkt, den Sie anpassen möchten, den Joystick. Wenn Sie die gewünschten Einstellungen vorgenommen haben, drücken Sie die linke Taste – Fertig (Done).

#### Durch Drücken der rechten Taste "Bearbeiten" (Edit) erhalten Sie auch Zugriff auf die:

• Viskositätsauswahl (niedrig, mittel, hoch)

7. Modi

Drücken Sie den Joystick bei der Manuellen Viskositätsauswahl (Manual Viscosity Selection) und stellen Sie ihn auf Niedrig (Low), Mittel (Medium) oder Hoch (High) ein. Drücken Sie die linke Taste Fertig (Done), um die Auswahl zu speichern.

Bewegen Sie den Joystick zum Aufnehmen nach oben.

Bewegen Sie den Joystick zum Dosieren nach unten oder drücken Sie eine der grauen Dosierauslösetasten an den Seiten der NanoRep. Siehe Abschnitt 7.4 Einstellungen zum Aktivieren oder Deaktivieren der linken oder rechten Dosierauslösetaste (beide können bei Bedarf gleichzeitig aktiviert sein).

#### 7.2 Advanced Modus

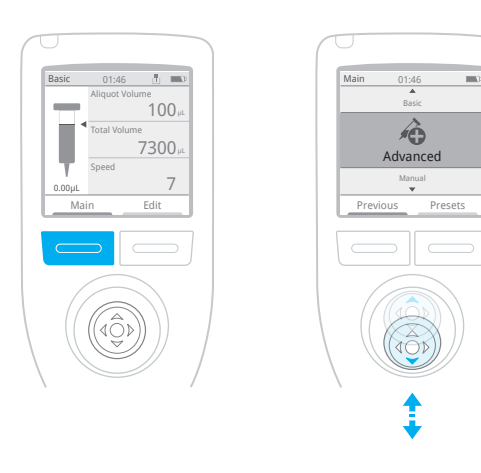

Betätigen Sie die linke Taste unter dem Hauptbildschirm (Main).

Verwenden Sie den Joystick, um nach oben oder unten durch die Menüpunkte zu navigieren. Drücken Sie im Advanced Modus den Joystick – oder bewegen Sie ihn nach rechts.

Laden Sie eine Spitze – 0,1 ml, 10 ml oder 50 ml –, um die Einstellungen anzupassen.

#### Im Advanced Modus können Sie folgende Einstellungen vornehmen:

- Aliquotvolumen
- Aliquotanzahl
- Gesamtansaugvolumen
- Einzelne Geschwindigkeiten für Aufnehmen und Dosieren.

7. Modi

Bewegen Sie den Joystick nach rechts, und drücken den Joystick dann, wenn Sie sich über dem Menüpunkt befinden, den Sie anpassen möchten. Nach den Einstellungen drücken Sie die linke Taste – Fertig (Done).

#### Der Advanced Modus bietet ausserdem:

- Auto Pace (automatische zeitgesteuerte Dosierung)
- Feste Volumen (schneller Zugriff auf die Liste der gespeicherten Volumen)
- Manuelle Viskositätsauswahl (niedrig, mittel, hoch)
- Touch-Off- oder No-Touch-Off-Dosierung
- Dosierkraft

Drücken Sie die rechte Taste - Bearbeiten (Edit). Oben befinden sich die Einstellungen für Volumen und Geschwindigkeit.

Blättern Sie in der Liste nach unten, um alle erweiterten Optionen anzuzeigen:

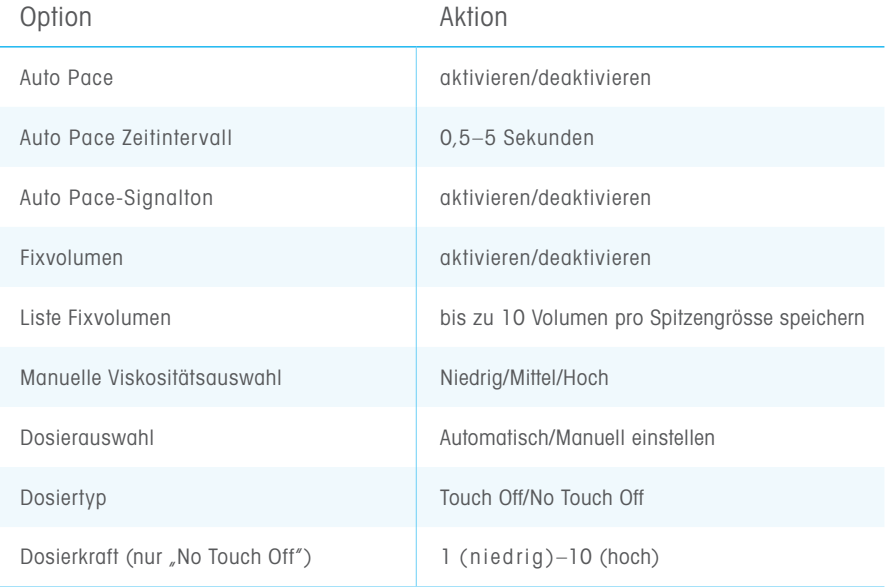

Bewegen Sie den Joystick nach rechts, um eine Einstellung zu aktivieren/ deaktivieren oder einzugeben.

Drücken Sie Fertig (Done) (linke Taste), um mit dem Pipettieren zu beginnen, oder drücken Sie Speichern (Save) (rechte Taste), um die angepassten Einstellungen als Voreinstellung zu speichern. Weitere Informationen zu Voreinstellungen finden Sie in Abschnitt 8, Voreinstellungen.

#### Feste Volumen (Fixed volumes) = gespeicherte Volumen

Feste Volumen (Fixed volumes) ermöglichen den schnellen Zugriff auf eine Liste von bis zu 10 gespeicherten Volumen. Sie können ganz einfach während eines Dosierzyklus zwischen den Volumen wechseln oder den Wechsel schrittweise vornehmen. Dieses Verfahren ähnelt der sequentiellen Dosierung, aber der Wechsel zwischen den Volumen erfolgt nicht automatisch.

Drücken Sie hierzu die rechte Taste Bearbeiten (Edit) und bewegen Sie den Joystick nach unten zu Feste Volumen (Fixed volumes). Drücken Sie den Joystick, um das Kontrollkästchen zu aktivieren, und bewegen Sie den Joystick dann eine Zeile nach unten zur Liste der festen Volumen (Fixed Volumes List). Drücken Sie den Joystick, wenn Sie sich auf dem Menüpunkt Liste bearbeiten (Edit List) befinden. Eine 10-stellige Liste wird angezeigt. Bewegen Sie den Joystick nach oben/unten auf das Volumen, das Sie anpassen möchten, und drücken Sie den Joystick, um den Wert einzustellen. Bewegen Sie den Joystick nach rechts/links, um den Wert in grösseren Schritten anzupassen, und nach oben/unten für kleinere Schritte. Drücken Sie die linke Taste Fertig (Done), um das Volumen zu speichern.

Wenn die Volumen eingestellt sind, bewegen Sie den Joystick in der Liste nach oben/unten und rechts auf ein beliebiges Volumen, um das Kontrollkästchen zu aktivieren. Dies sind die Volumen, die Ihnen beim Pipettieren zur Verfügung stehen. Wenn die korrekten Volumen aktiviert wurden, drücken Sie die linke Taste Fertig (Done). Drücken Sie erneut Fertig (Done), um das Menü zu verlassen und zum Arbeitsbildschirm zurückzukehren.

Hinweis: Im oberen Menü steht nun Feste Volumen (Fixed Volume). Bewegen Sie den Joystick nach rechts und nach oben/unten auf "Feste Volumen" (Fixed Volume) und drücken Sie zur Aktivierung den Joystick – oder bewegen Sie ihn nach rechts. Die Liste der von Ihnen gespeicherten Volumen wird geöffnet, wobei das aktuell verwendete Volumen aktiviert ist. Bewegen Sie den Joystick auf das Volumen, zu dem Sie wechseln möchten, und drücken Sie den Joystick, um es auszuwählen.

Sie befinden sich nun wieder auf dem Arbeitsbildschirm mit dem neuen Volumen.

Drücken Sie zum Deaktivieren fester Volumen die rechte Taste Bearbeiten (Edit). Bewegen Sie den Joystick nach unten auf "Feste Volumen" (Fixed Volumes) und dann nach rechts, um das Kontrollkästchen zu deaktivieren.

#### 7.3 Manueller Modus

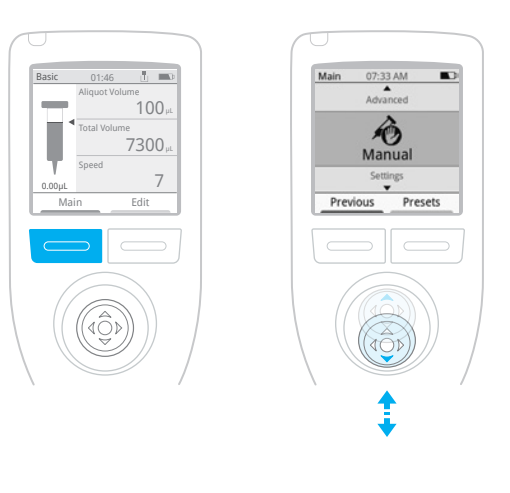

Betätigen Sie die linke Taste unter dem Hauptbildschirm (Main).

Verwenden Sie den Joystick, um nach oben oder unten durch die Menüpunkte zu navigieren. Drücken Sie den Joystick wenn Sie sich über dem Menüpunkt Manuell befinden.

Laden Sie eine Spitze – 0,1 ml, 10 ml oder 50 ml, um mit dem Pipettieren zu beginnen.

Das Aufnehmen im Manuellen Modus dauert an, solange Sie den Joystick in der Aufwärtsposition halten. Das Aufnehmen wird gestoppt, wenn der Joystick nicht mehr nach oben gedrückt wird oder wenn die Spritzenspitze vollständig gefüllt ist.

Die Dosierung erfolgt so lange, wie der Joystick in der unteren Position gehalten wird. Die Dosierung wird gestoppt, wenn Sie den Joystick nicht mehr nach unten drücken oder wenn die Spritzenspitze vollständig leer ist.

Hinweis: Die seitlichen Dosierknöpfe funktionieren nicht im Manuellen Modus.

#### Schritt nach oben, Schritt nach unten: Aufnehmen, Dosieren in Schritten von 0,1 %

Wenn Sie die Aufnahme bei einem beliebigen Volumen stoppen, bevor die Spritzenspitze voll ist, sehen Sie Schritt nach oben (Step up) über der rechten Taste. Drücken Sie Schritt nach oben (Step up), um in Schritten von 0,1 % des maximalen Volumens der verwendeten Spitze anzusaugen.

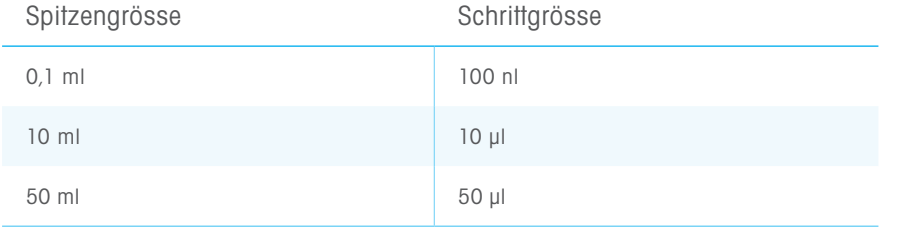

Wenn Sie bei aufgesetzter 10-ml-Spitze schnell den Joystick nach oben bewegen und – bspw. bei 28  $\mu$ l – die Aufnahme stoppen, sehen Sie rechts **Schrift nach** oben (Step up). Drücken Sie Schritt nach oben (Step up), um weitere 10 µl aufzunehmen und das Gesamtvolumen auf 38 µl zu erhöhen. Drücken Sie erneut Schritt nach oben (Step Up), um das Volumen auf 48 µL zu bringen usw.

Wenn Sie mit dem Dosieren beginnen und bei einem beliebigen Volumen stoppen, bevor die Spitze leer ist, sehen Sie Schritt nach unten (Step Down) über der Taste auf der rechten Seite. Drücken Sie Schritt nach unten (Step Down), um das Volumen in gleichgrossen Schritten zu verringern: 0,1 % des maximalen Spitzenvolumens.

#### 7.4 Einstellungen

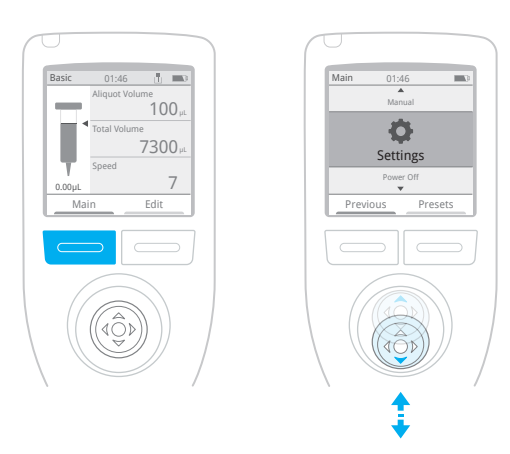

Betätigen Sie die linke Taste unter dem Hauptbildschirm (Main).

Verwenden Sie den Joystick, um nach oben oder unten durch die Menüpunkte zu navigieren. Drücken Sie bei Einstellungen (Settings) den Joystick.

Verwenden Sie die Einstellungen, um die NanoRep zu konfigurieren und auf wichtige Geräte- und behördliche Informationen zuzugreifen. Stellen Sie die Helligkeit ein; aktivieren Sie die linke, die rechte oder beide Dosierauslösetasten und stellen Sie Uhrzeit, Datum und Sprache ein. Greifen Sie auf Admin-Einstellungen wie Passwortschutz, GLP-Alarm und USB-Fernzugriff für Firmware-Updates zu (für Anweisungen zum Firmware-Update siehe Abschnitt 10.1.1.)

Drücken Sie die linke Taste Hauptbildschirm (Main). Bewegen Sie dann den Joystick nach unten zu den Einstellungen (Settings) und drücken Sie den Joystick.

7. Modi

Bewegen Sie den Joystick nach unten, um alle *Einstellungen* (Settings) anzuzeigen, die Sie anpassen oder verwenden können, um Informationen anzuzeigen:

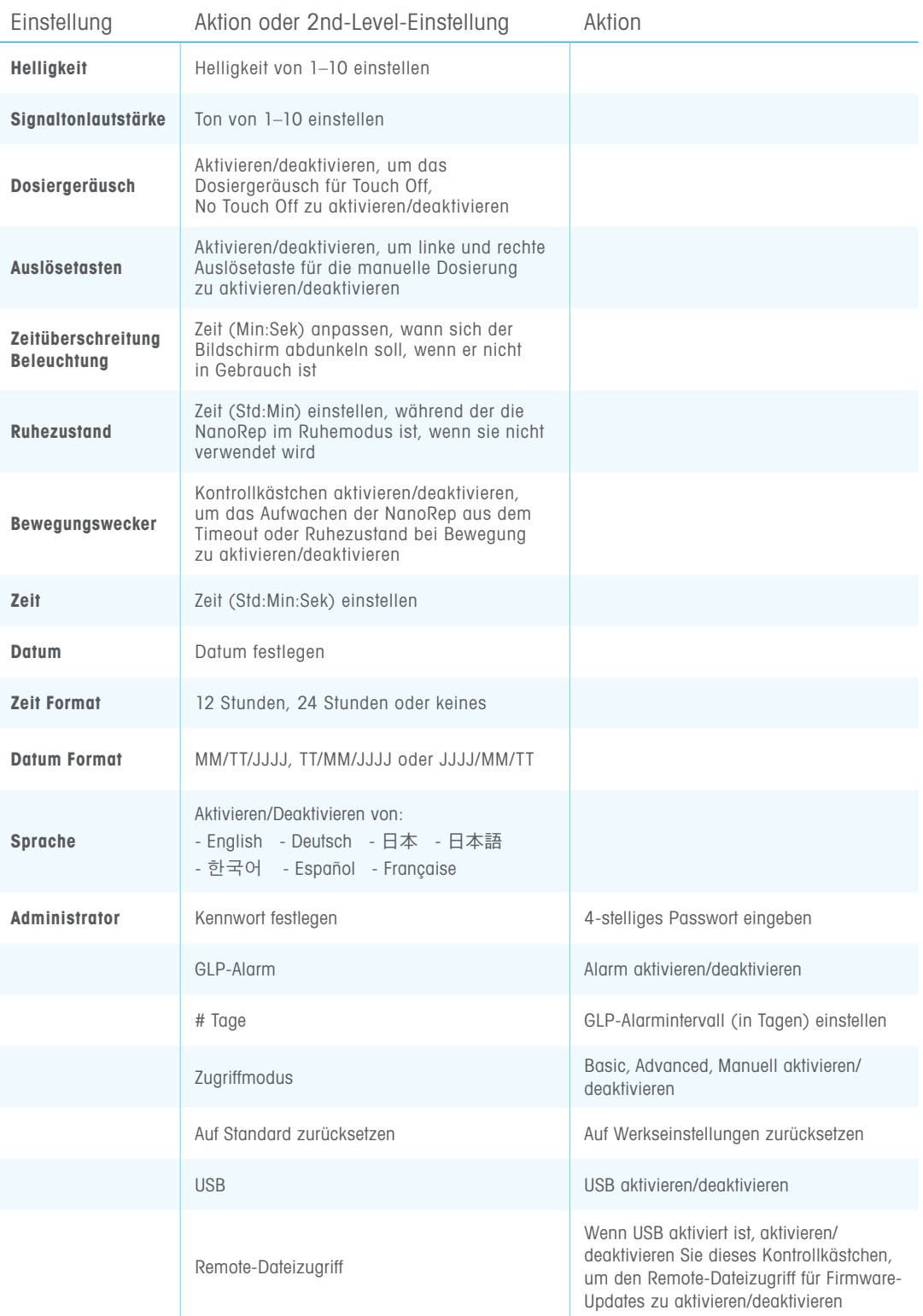

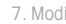

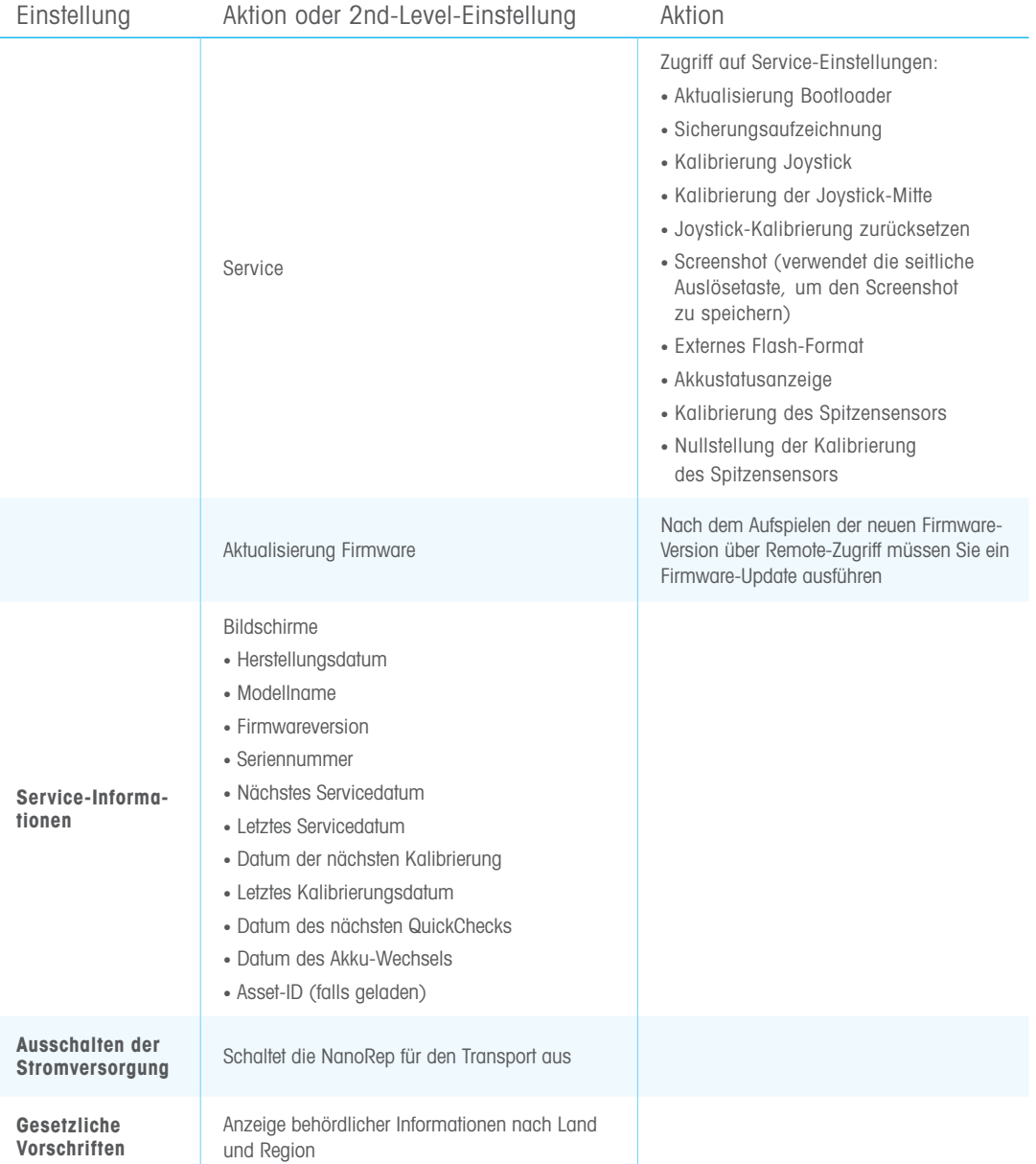

#### 7.5 Regulatorische (E-Label-) Informationen aufrufen

#### Zugriff auf regulatorische Informationen (E-Label) nach Land

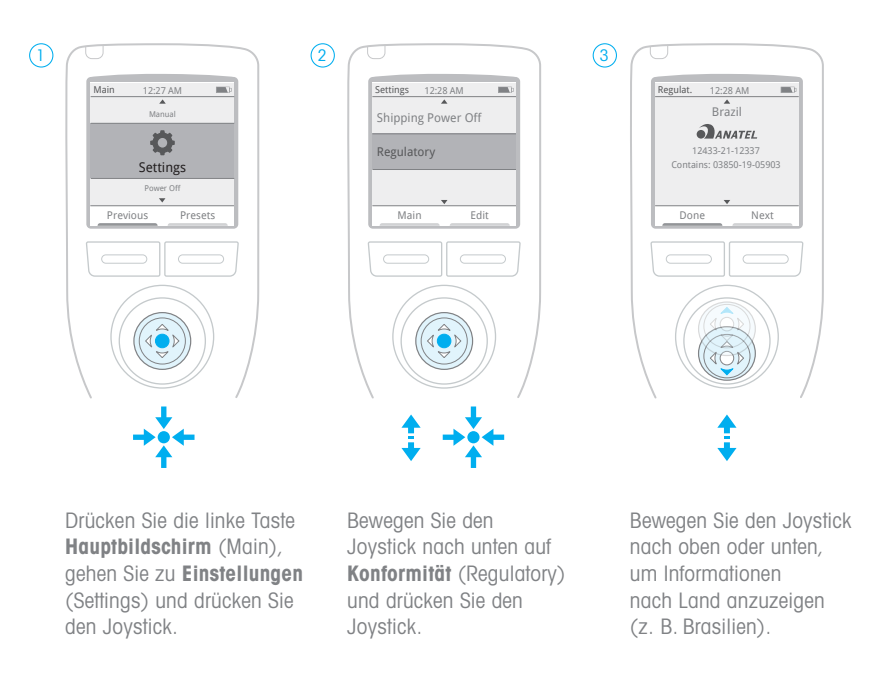

Bringen Sie den Joystick auf die Einstellung, die Sie anpassen möchten, und bewegen Sie ihn entweder nach rechts oder drücken Sie den Joystick, um die Einstellung auszuwählen. Für Einstellungen der 2. Ebene, die z. B. im Admin-Menü verfügbar sind, bewegen Sie den Joystick erneut nach rechts oder drücken Sie ihn wiederholt, um die Punkte in diesem Menü auszuwählen.

Wenn eine Einstellung konfiguriert wurde, drücken Sie die linke Taste – Fertig (Done).

# 8. Voreinstellungen

Jedes Mal, wenn Sie Werte und Einstellungen anpassen, können Sie alles als Voreinstellung speichern. Drücken Sie die rechte Taste Bearbeiten (Edit). Drücken Sie dann die gleiche Taste erneut – Speichern (Save).

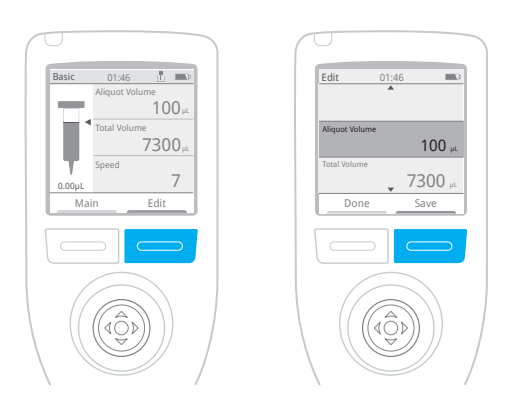

#### Gespeichert in Listen

Voreinstellungen werden in Listen gespeichert. Sie können jederzeit zu einer Voreinstellung zurückkehren, indem Sie zum Hauptmenü gehen (die linke Taste drücken Hauptbildschirm (Main)) und dann die rechte Taste drücken – Voreinstellungen (Presets). Eine Liste der gespeicherten Voreinstellungen wird angezeigt. Um innerhalb der Liste zu navigieren, bewegen Sie den Joystick nach unten und drücken ihn, um eine Voreinstellung auszuwählen. Um zu einer anderen Liste zu gelangen, bewegen Sie den Joystick in die oberste Zeile der Liste (auf den Listennamen), dann nach links oder rechts, um andere Listen aufzurufen.

Sie können Voreinstellungen von einer Liste in eine andere verschieben, umbenennen oder löschen.

#### 8.1 Voreinstellungen erstellen

Hinweis: Um Werte und Einstellungen anzupassen und als Voreinstellung zu speichern, muss eine Spitze aufgesetzt sein.

Drücken Sie nach dem Aufsetzen einer Spitze die linke Taste – Hauptbildschirm (Main) – wählen Sie dann Basic, Manual oder Advanced. Werte und Optionen anpassen: Aliquotvolumen, Aliquotanzahl, Gesamtansaugvolumen und Geschwindigkeiten. Drücken Sie die rechte Taste – **Bearbeiten (Edit)** –, um auf andere Optionen wie Viskositätsauswahl und – nur in Advanced – Auto Pace (Zeitintervall-Dosierung), Feste Volumen (gespeicherte Volumen), Dosiertyp (Touch Off/ No Touch Off) und Dosierkraft (1 [sanft ]-10 [stark] zuzugreifen.)

Um alle gerade vorgenommenen Konfigurationseinstellungen zu speichern, drücken Sie die rechte Taste – Speichern (Save).

#### Nur beim ersten Mal

Voreinstellungen werden immer in Listen gespeichert. Wenn noch keine Voreinstellungen gespeichert sind, zeigt NanoRep die Mitteilung "Voreinstellungsliste nicht gefunden. Neue Liste erstellen?" (Preset list not found. Create new list?). Drücken Sie die linke Taste: Erstellen (Create).

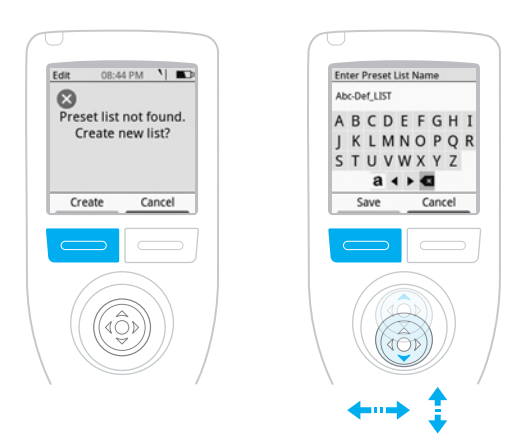

Auf dem eingeblendeten Tastaturfenster bewegen Sie den Joystick unter "Voreinstellungslistennamen eingeben" (Enter Preset List Name) auf die Buchstaben und drücken ihn, um der Liste einen Namen zu geben. Für Kleinbuchstaben scrollen Sie zur linken Seite der unteren Zeichenreihe und drücken den Joystick. Für Zahlen drücken Sie den Joystick erneut auf dasselbe Zeichen links neben der unteren Zeichenreihe. Um ein Zeichen zu löschen, bewegen Sie den Joystick rechts unten zur Rücktaste/ Löschen des Zeichens und drücken den Joystick.

Drücken Sie die linke Taste – Speichern (Save) –, um diesen Namen der Voreinstellungsliste zu speichern.

Tipp: Benennen Sie eine Liste nach Benutzer oder Protokoll.

In der obersten Zeile einer leeren Liste sehen Sie den Listennamen, den Sie angegeben haben. Es wurde noch keine Voreinstellung gespeichert. Drücken Sie die linke Taste – Zurück (Back).

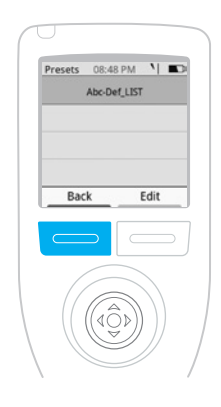

NanoRep kehrt zum Menü der Einstellungen zurück, die Sie gerade für die Voreinstellungen vorgenommen haben. Drücken Sie die rechte Taste Speichern (Save). Benennen Sie nun die Voreinstellungen.

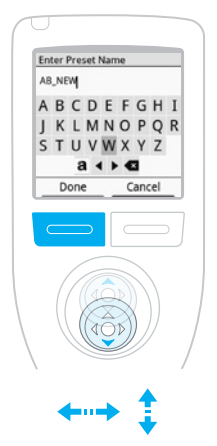

Wählen Sie unter "Voreinstellungsname eingeben" (Enter Preset Name) mit dem Joystick Buchstaben aus und drücken Sie ihn, um die Buchstaben auszuwählen. Bewegen Sie den Joystick auf die linke Seite der unteren Tastenreihe, um auf Kleinbuchstaben und Zahlen zuzugreifen. Bewegen Sie den Joystick rechts neben die untere Tastenreihe, um ein Zeichen zu löschen. Wenn der Voreinstellungsname komplett ist, drücken Sie die linke Taste - Fertig (Done).

Unter "Voreinstellungsliste zum Speichern auswählen" (Select preset list to save) wird die von Ihnen benannte Liste hervorgehoben. Drücken Sie die linke Taste – Auswählen (Select) – um Ihre Voreinstellung in dieser Liste zu speichern.

Fertig! Die NanoRep kehrt zum Menü der Volumeneinstellungen und Optionen zurück, die Sie gerade konfiguriert haben. Drücken Sie die linke Taste – Fertig (Done) –um zum Arbeitsbildschirm zurückzukehren, der die Spitzen- und Volumenwerte anzeigt.

#### Voreinstellungen anzeigen

Um die soeben gespeicherten Voreinstellungen anzuzeigen, drücken Sie die linke Taste – Hauptbildschirm (Main) – um das Hauptmenü zu öffnen. Drücken Sie die rechte Taste – Voreinstellungen (Presets). Ihr Listenname wird oben angezeigt und die von Ihnen gespeicherten Voreinstellungen direkt darunter. Wenn Voreinstellungen zur Liste hinzugefügt werden, bewegen Sie den Joystick nach oben/unten, um von Voreinstellung zu Voreinstellung zu gelangen. Drücken Sie dann Sie den Joystick oder bewegen Sie ihn nach rechts auf die Voreinstellung, die Sie öffnen möchten.

#### Voreinstellungslisten: Erstellen, Umbenennen, Löschen, Kopieren

Drücken Sie die linke Taste – Hauptbildschirm (Main) –, um zum Hauptmenü zu gelangen, dann drücken Sie die rechte Taste – Voreinstellungen (Presets). Bewegen Sie den Joystick auf die oberste Zeile – einen Voreinstellungslistenname – und drücken Sie die rechte Taste Bearbeiten (Edit).

#### Es öffnet sich ein Menü mit folgenden Optionen:

- Neue Liste (New List)
- Liste umbenennen (Rename List)
- Liste löschen (Delete List)
- Liste kopieren (Copy List) (kopiert alle Voreinstellungen in eine ausgewählte

Liste und speichert sie unter einem anderen Namen)

Bewegen Sie den Joystick auf das gewünschte Element und drücken Sie dann den Joystick, um es auszuwählen.

#### Neue Liste

Drücken Sie den Joystick, um eine neue Liste auszuwählen, und drücken Sie dann die linke Taste Speichern (Save). In der oberen Zeile der angezeigten Liste wird nun ein Doppelpfeil eingeblendet, um den Zugriff auf weitere Listen anzuzeigen. Bewegen Sie den Joystick nach rechts, um zur neuen Liste zu gelangen.

Um eine Voreinstellung in dieser neuen Liste zu speichern, gehen Sie zu Basic, Advanced oder Manual und stellen Sie Volumen- und Geschwindigkeitswerte ein. Drücken Sie dann die rechte Taste Bearbeiten (Edit), um weitere Einstellungen anzupassen. Drücken Sie die rechte Taste – Speichern (Save) – um die vorgenommenen Einstellungen als Voreinstellung zu speichern. Bewegen Sie den Joystick zwischen den angezeigten Buchstaben, um einen Namen zu erstellen, und drücken Sie dann die linke Taste - Fertig (Done). Bewegen Sie den Joystick unter "Zu speichernde Voreinstellungsliste auswählen" (Select preset list to save) zu der neuen Liste und drücken Sie dann die linke Taste –Auswählen (Select). Fertig!

#### Liste umbenennen

Bewegen Sie den Joystick zu Liste umbenennen (Rename List) und drücken Sie den Joystick. Bewegen Sie den Joystick zwischen den angezeigten Buchstaben, um einen Namen zu erstellen, und drücken Sie dann die linke Taste – **Speichern** (Save).

#### Liste löschen

Bewegen Sie den Joystick zu Liste löschen (Delete List) und drücken Sie den Joystick. Die Bestätigungsabfrage "Sind Sie sicher, dass Sie löschen möchten?" (Are you sure you want to delete?) wird angezeigt. Drücken Sie die linke Taste – Löschen (Delete). Oder drücken Sie die rechte Taste – Abbrechen (Cancel) – um die Aktion zu beenden.

#### Liste kopieren

Bewegen Sie den Joystick zu Liste kopieren (Copy List) und drücken Sie den Joystick. Bewegen Sie den Joystick zwischen den angezeigten Buchstaben, um einen Namen für diese kopierte Voreinstellungsliste einzugeben, und drücken Sie dann die linke Taste – Speichern (Save). Es wird eine neue Liste mit den gleichen Voreinstellungen wie im Original erstellt.

#### 8.2 Voreinstellung aufrufen

Drücken Sie die linke Taste Hauptbildschirm (Main), um das Hauptmenü zu öffnen. Drücken Sie dann die rechte Taste Voreinstellungen (Presets).

Um zwischen den Voreinstellungslisten zu wechseln, bewegen Sie den Joystick in der obersten Zeile nach rechts oder links. Bewegen Sie den Joystick in einer Liste nach unten bis zur gewünschten Voreinstellung. Drücken Sie den Joystick, um die Voreinstellung zu öffnen.

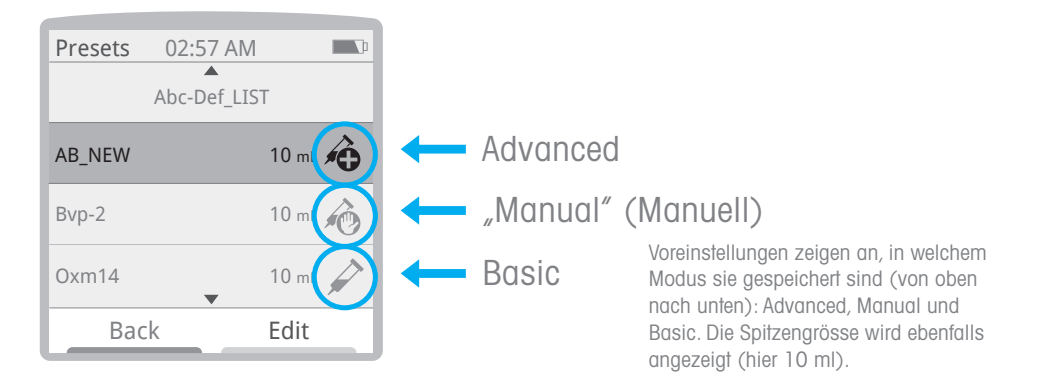

#### 8.3 Voreinstellung anzeigen, verschieben, umbenennen oder löschen

Sie können eine Voreinstellung innerhalb einer Liste nach oben oder unten verschieben oder von einer Liste in eine andere verschieben. Drücken Sie die linke Taste "Hauptbildschirm" (Main), um das Hauptmenü zu öffnen. Drücken Sie dann die rechte Taste Voreinstellungen (Presets). Bewegen Sie den Joystick zur obersten Zeile, die den Listennamen anzeigt. Wenn sich die gesuchte Voreinstellung in einer anderen Liste befindet, bewegen Sie den Joystick nach rechts, um zwischen den Listen zu navigieren.

Bewegen Sie den Joystick in der Liste mit der Voreinstellung, die Sie verschieben möchten, nach unten bis zur Voreinstellung. Drücken Sie dann die rechte Taste Bearbeiten (Edit).

#### Es öffnet sich ein Menü mit folgenden Optionen:

- Ansicht (View)
- Verschieben (Move)
- Umbenennen (Rename)
- Löschen (Delete)

#### Ansicht

Bewegen Sie den Joystick nach unten auf Ansicht (View) und drücken Sie den Joystick. Dies ist eine schnelle Möglichkeit, um eine Liste aller Einstellungen innerhalb der Voreinstellung zu durchsuchen: Name, Pipettiermethode, Spitzengrösse, Aliquotvolumen usw. Wenn Sie die Voreinstellung öffnen möchten, um sie zu verwenden, drücken Sie die rechte Taste Laden (Load). Oder drücken Sie die linke Taste Fertig (Done), um den Vorgang zu beenden.

#### Verschieben

Bewegen Sie den Joystick nach unten auf Verschieben (Move) und drücken Sie den Joystick, um den Menüpunkt auszuwählen Bewegen Sie den Joystick nach rechts oder links, um die Voreinstellung in die Liste zu verschieben, und bewegen Sie ihn dann nach oben oder unten, um die Voreinstellung an der gewünschten Stelle in der neuen Liste zu positionieren. Drücken Sie die linke Taste Fertig (Done), um die Voreinstellung an diesem neuen Speicherort zu speichern.

#### Umbenennen

Bewegen Sie den Joystick nach unten auf **Umbenennen** (Rename) und drücken Sie den Joystick, um den Menüpunkt auszuwählen. Bewegen Sie den Joystick zwischen den angezeigten Buchstaben, um der Voreinstellung einen neuen Namen zu geben, und drücken Sie dann die linke Taste: Speichern (Save).

#### Löschen

Bewegen Sie den Joystick nach unten auf Löschen (Delete) und drücken Sie den Joystick, um den Menüpunkt auszuwählen. Die Abfrage "Sind Sie sicher, dass Sie löschen möchten?" (Are you sure you want to delete?) wird angezeigt. Drücken Sie die linke Taste Löschen (Delete), um den Eintrag zu löschen, oder drücken Sie die rechte Taste **Abbrechen** (Cancel), um den Vorgang abzubrechen.

# 9. Tipps und Tricks

Eine kurze Liste mit Empfehlungen für die NanoRep.

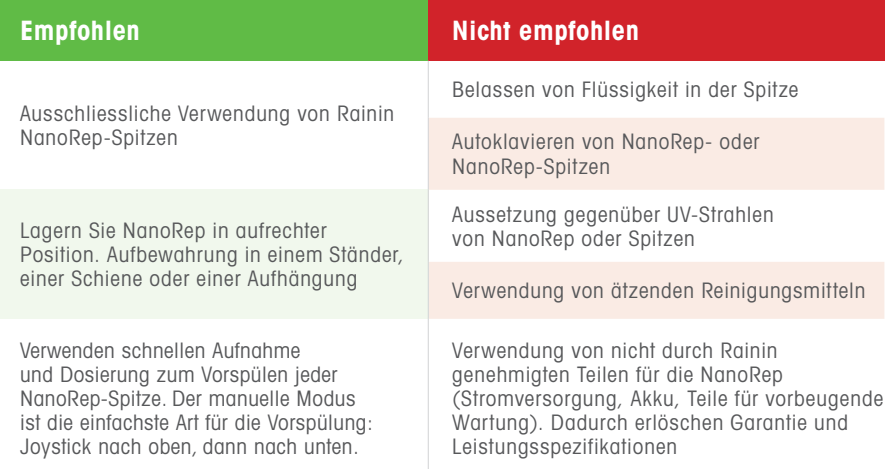

# 10. Konnektivität

NanoRep kann über USB und RFID mit anderen Geräten und Applikationen verbunden werden.

#### 10.1 USB-Schnittstelle

Der USB-Anschluss oben auf der NanoRep (mit grauer Gummikappe) wird an die Stromversorgung angeschlossen, um das Gerät aufzuladen. Ein Mini-USB-zu-USB-Kabel (nicht im Lieferumfang der NanoRep enthalten) kann zum Anschluss an einen Computer oder Laptop für Firmware-Updates verwendet werden. (Siehe unten.)

Für weitere Informationen wenden Sie sich bitte an einen qualifizierten Rainin-Kundendienstmitarbeiter oder Ihren Rainin-Vertriebsmitarbeiter.

#### 10.1.1 NanoRep-Firmware über USB aktualisieren

Hinweis: Um die NanoRep-Software zu aktualisieren, benötigen Sie:

- ein USB-Adapterkabel vom Typ A auf USB Micro B
- einen Windows-PC

Das Micro B-Ende wird oben in die NanoRep eingesteckt und das USB-A-Ende wird an Ihren PC angeschlossen.

Die Firmware-Version Ihrer NanoRep wird unten auf dem Startbildschirm angezeigt, wenn Sie das Gerät einschalten. Sie können Ihre Gerätesoftware-Version auch unter Einstellungen > Service-Info (Settings > Service Info) überprüfen. Schalten Sie die NanoRep ein, um die Versionsnummer zu überprüfen, gehen Sie dann auf www.mt.com/Rainin-NanoRep und klicken Sie auf die Registerkarte "Dokumentation" (Documentation).

Unter "Firmware" sehen Sie die neueste NanoRep-Firmware. Die Datei wird mit der Versionsnummer benannt. Wenn die angezeigte Zahl grösser ist als die Zahl auf Ihrem NanoRep-Startbildschirm, ist die Firmware-Version auf der Internetseite aktueller.

- 1. Klicken Sie auf der Webseite auf den Link der NanoRep Firmware. Dadurch wird der Zip-Ordner mit der Firmware-Datei heruntergeladen.
- 2. Doppelklicken Sie, um die Zip-Datei zu öffnen, und klicken Sie oben rechts auf Alle extrahieren (Extract All). Wählen Sie ein Zielverzeichnis für die extrahierte Datei aus und klicken Sie auf **Extrahieren** (Extract).
- 3. Schalten Sie die NanoRep ein.
- 4. Stecken Sie das Micro-B-Ende des USB-Adapterkabels in die NanoRep und das USB-A-Ende in Ihren PC.
- 5. Wählen Sie im Hauptmenü der NanoRep die Option Einstellungen (Settings).
- 6. Bewegen Sie den Joystick nach unten zum Administrator und drücken Sie den Joystick.
- 7. Bewegen Sie den Joystick nach unten auf "USB" und drücken Sie den Joystick, um das Kontrollkästchen zu aktivieren.
- 8. Bewegen Sie den Joystick eine Zeile nach unten, um "Dateifernzugriff" (Remote File Access) aufzurufen, und drücken Sie den Joystick, um das Kontrollkästchen zu aktivieren. Auf der NanoRep wird angezeigt, dass der Dateifernzugriff (Remote File Access) aktiviert ist.
- 9. Auf dem PC wird NanoRep als Laufwerk angezeigt es wird eventuell "USB (E:)" oder "USB (F:)" oder eine andere Bezeichnung für ein neues Laufwerk in Ihrer Laufwerksliste angezeigt.
- 10. Doppelklicken Sie auf dieses Laufwerk, um die Liste der Verzeichnisse zu öffnen, und doppelklicken Sie dann, um das Verzeichnis "UPDATE" zu öffnen.
- 11. Ziehen Sie die frisch heruntergeladene Firmware-Datei in den Ordner "UPDATE". Die Datei überschreibt die frühere Version. Dies kann bis zu 5 Minuten dauern.
- 12. Drücken Sie nach dem vollständigen Laden auf NanoRep die rechte Taste Beenden (Exit).
- 13. Bewegen Sie den Joystick nach unten auf Firmware Update und drücken Sie den Joystick, um den Menüpunkt auszuwählen.
- 14. Drücken Sie die linke Taste Fortfahren (Continue).
- 15. NanoRep-Updates. Verwenden Sie die Pipette erst wieder, wenn sie neu startet. Dies bestätigt, dass die neue Version aktiviert ist. Fertig!
- 16. Um die Firmware-Version zu überprüfen, gehen Sie mit dem Joystick in Einstellungen (Settings), auf Service-Info und drücken Sie ihn dann. Die Version ist in der Zeile "Firmware-Version" (Firmware Version) aufgeführt.

#### 10.2 RFID

NanoRep enthält einen HF RFID-Chip. Der Chip ist mit einem RFID-Lesegerät lesbar und speichert Service- und Herstellerdaten. Zukünftige Versionen der NanoRep-Firmware können auf dieser Konnektivitätsfunktion aufbauen.

# 11. Akku

Der Lithium-Ionen-Akku der NanoRep kann in 1,5–2 Stunden vollständig aufgeladen werden und das Gerät kann während des Ladevorgangs verwendet werden. Die Nutzungsdauer einer vollen Ladung hängt vom Volumen und der Viskosität der pipettierten Flüssigkeit ab. Der NanoRep-Akku ist für ~2.000 Zyklen mit einer einzigen Ladung ausgelegt.

Laden Sie die NanoRep nur mit dem mitgelieferten Wandnetzladegerät (vom Typ LPS) auf. Eine unsachgemässe Aufladung führt zu schweren Schäden an der internen Elektronik und die Verwendung einer nicht LPS-Stromversorgung kann gefährlich sein.

Der NanoRep-Akku kann nicht vom Benutzer gewartet werden und sollte alle zwei Jahre ausgetauscht werden. Für weitere Informationen wenden Sie sich bitte an einen qualifizierten Rainin-Kundendienstmitarbeiter oder Ihren Rainin-Vertriebsmitarbeiter.

# 12. Spezifikationen

Nachstehend finden Sie die technischen Spezifikationen des Instruments und der Spitze (Verbrauchsartikel) für die NanoRep.

#### Instrumentenspezifikationen – NanoRep

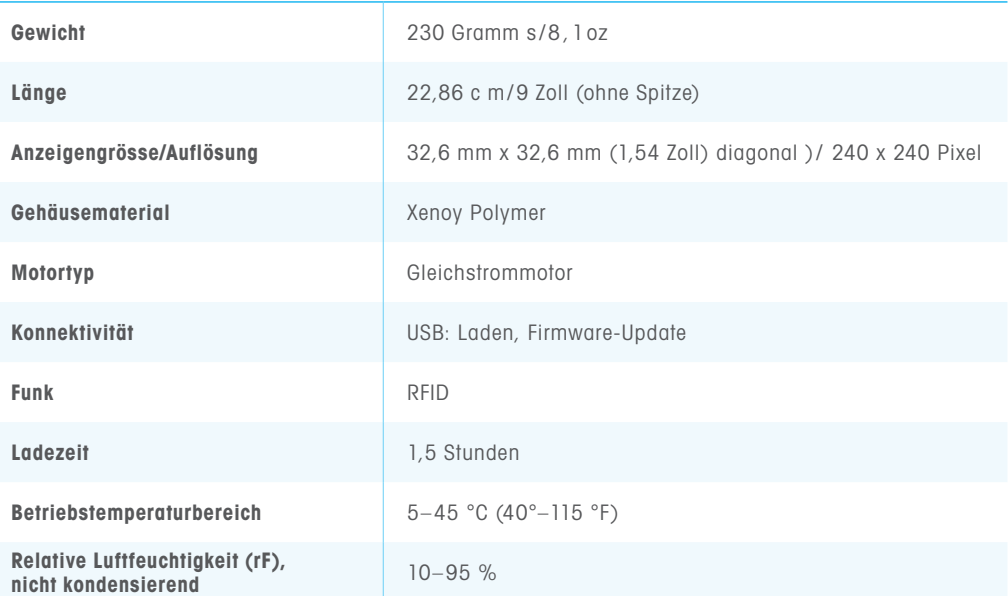

#### Spezifikationen der Spitze (Verbrauchsartikel) – NanoRep

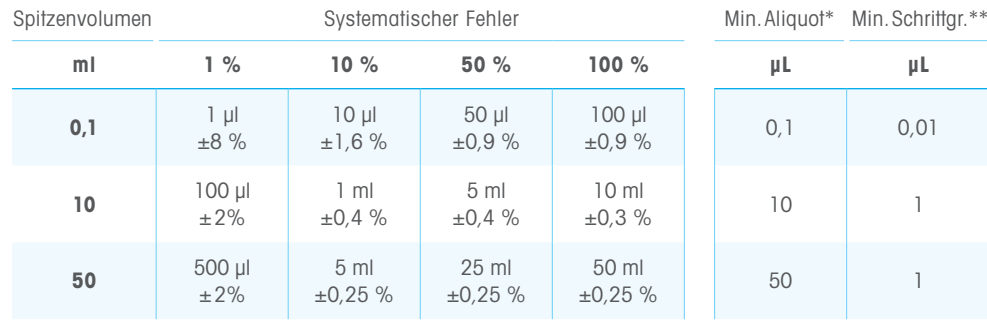

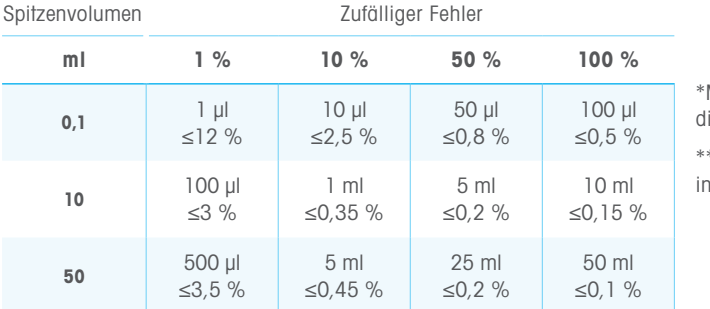

Min. Aliquot = Kleinstes ispensierbares Volumen/Spitze. \*\*Min. Inkrement = Kleinster ikrementeller Abgleich/Spitze.

# 13. Zubehör

NanoRep verfügt über zwei Zubehörteile: die NanoRep-Station mit kleiner Stellfläche (ohne Aufladung) und eine 3-Hang-up Regalhalterung, die nicht nur für die NanoRep, sondern auch für alle anderen Rainin-Pipetten (und viele andere Hersteller) geeignet ist.

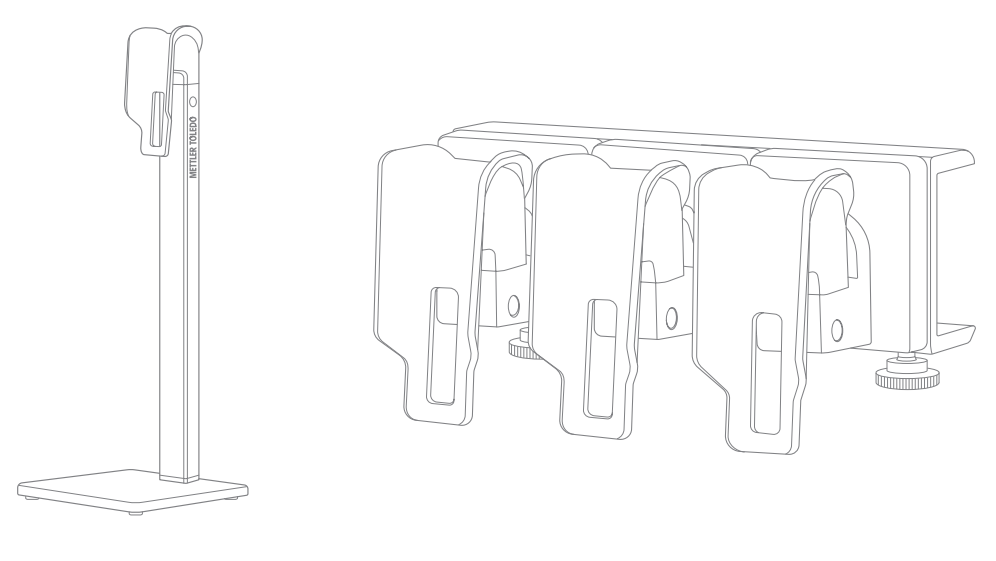

NanoRep-Station 3-Hang-up-Regalhalterung

Der NanoRep-Ständer ist 29,5 cm (11,75 Zoll) hoch und der Sockel 11 cm x 11 cm (4,25 x 4,25 Zoll).

Die regalmontierte 3-Hang-up-Halterung ist 16,5 cm lang (6,75 Zoll), 6 cm breit (2,5 Zoll) und 7,5 cm tief (2,75 Zoll).

# 14. Bestellinformation

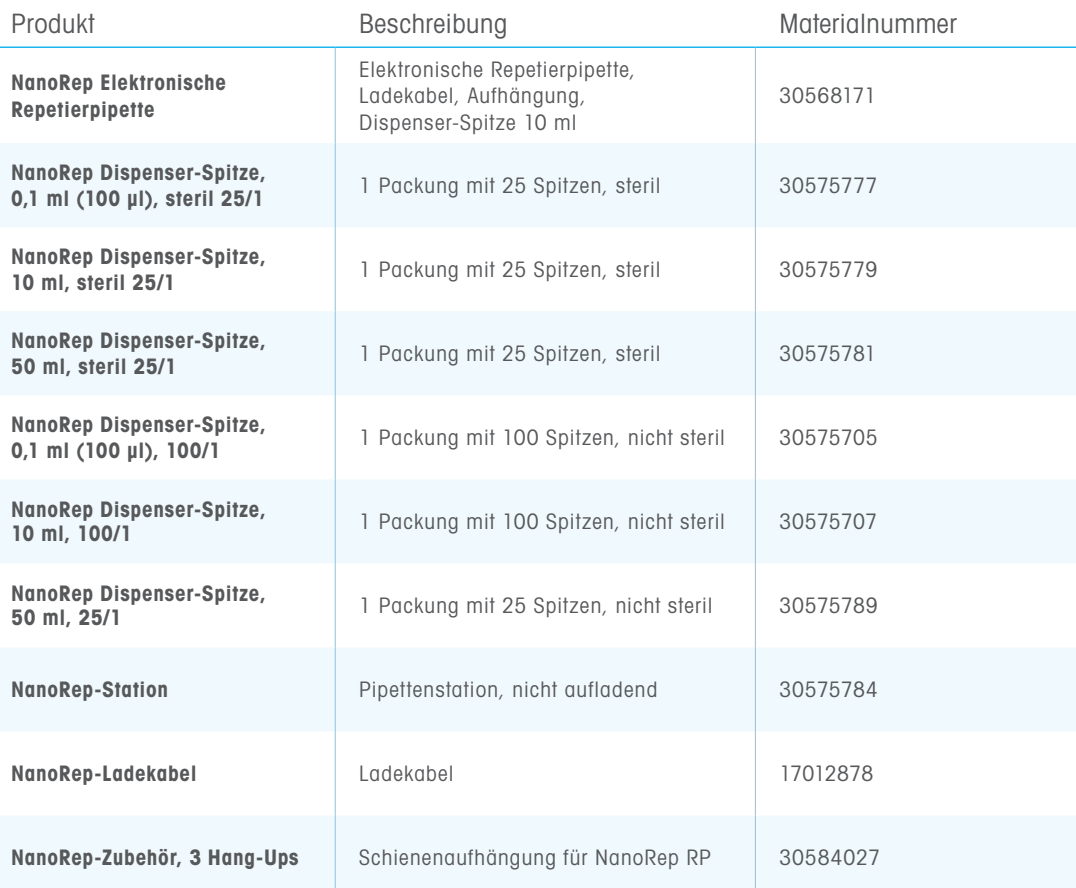

# 15. Pflege und Wartung

Halten Sie die NanoRep sauber und trocken. Achten Sie darauf, dass keine Flüssigkeit in die Elektronik gelangt. Achten Sie auf die seitlichen Dosierknöpfe, die Anzeige, die vorderen Tasten und den Joystick und halten Sie alles trocken.

Reinigen Sie die NanoRep unter keinen Umständen mit aggressiven Lösemitteln. Feuchten Sie ein fusselfreies Tuch mit destilliertem Wasser an, um das Instrument abzuwischen. Verwenden Sie bei Bedarf ein mildes Reinigungsmittel oder Isopropylalkohol. Keine Bleichmittel verwenden. Bleichmittel verfärbt das Instrument. Achten Sie darauf, die Anzeige, die Knöpfe und den Joystick trocken zu halten.

Um den Sockel der NanoRep zu reinigen, halten Sie die Pipette senkrecht und stellen Sie sicher, dass eine Spitze eingeführt ist. Reinigen Sie den Bereich um die Spitze herum mit einem Schaumtupfer, der leicht mit Reinigungsmittel oder destilliertem Wasser befeuchtet wurde.

#### Versuchen Sie nicht, die Innenseite des Sockels der NanoRep zu reinigen.

Teile, die zum Greifen und optischen Scannen der NanoRep-Spritzenspitzen entwickelt wurden, liegen frei und können leicht durch Fremdkörper beschädigt werden.

Wenn Sie Hilfe bei Ablagerungen in oder um das Ende der NanoRep benötigen, wenden Sie sich bitte an einen Rainin-Servicemitarbeiter oder Ihren Rainin-Vertriebsmitarbeiter.

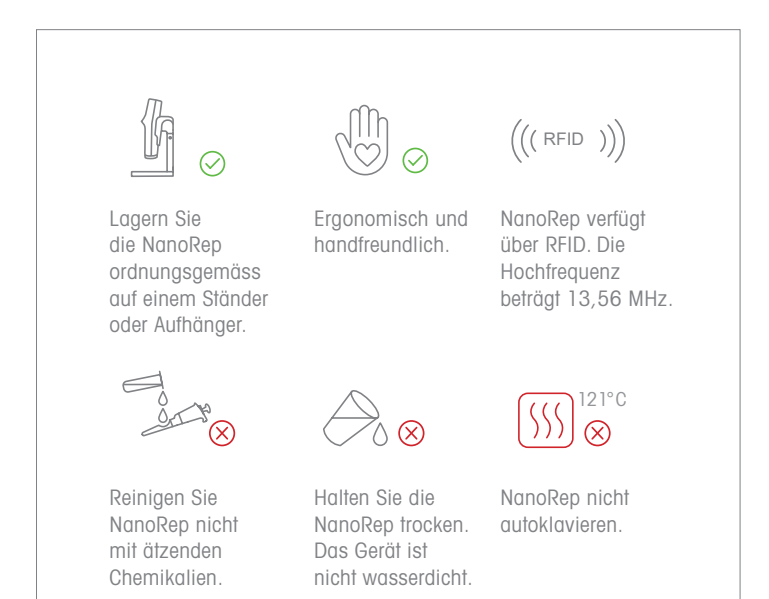

# 16. Service- und Kalibriermassnahmen

Rainin kalibriert die NanoRep gemäss ISO-8655-Verfahren für Repetierpipetten. ISO-17025-Zertifikate sind erhältlich und können bei Ihrem lokalen Vertriebsrepräsentanten angefordert werden.

Bei Fragen zum technischen Support senden Sie bitte eine E-Mail an den technischen Support von Rainin unter tech.support@rainin.com.

# 17. Fehlersuche

Bitte gehen Sie die folgenden Massnahmen durch, um Probleme zu lösen, die bei der Verwendung der NanoRep auftreten können.

#### Verklemmte oder blockierte Spitze

Wenn sich die in die NanoRep eingeführte Spitze beim Betätigen der Spitzenabwurftaste nicht leicht lösen lässt, versuchen Sie bitte Folgendes.

Hinweis: Die Auswurftaste drücken und wieder loslassen. Nicht festhalten. Drücken und schnell loslassen.

- 1. Schliessen Sie zuerst die NanoRep an, um den Akku aufzuladen. Ein niedriger Ladezustand kann den Spitzenabwurf behindern. Drücken Sie die Auswurftaste, während die NanoRep eingesteckt ist.
- 2. Drehen Sie die Spitze. Stellen Sie sicher, dass sich auch der Kolben (innen) dreht. Drücken Sie dann die Spitzenauswurftaste und lassen Sie sie los. Versuchen Sie es mehrmals. Eine weitere Option: Ziehen Sie die Spitze von der NanoRep weg, während Sie die Spitzenauswurftaste drücken und wieder loslassen. Zum Schluss versuchen Sie, die Spitze gleichzeitig mit dem Drücken der Spitzenauswurftaste nach innen und nach aussen zu drücken, während Sie die Taste loslassen.

#### Aliquot leeren bei Verwendung von No-Touch-Off-Dosierung

Saugen Sie keine Luft in die NanoRep. Luft in der Spitze beeinträchtigt die Genauigkeit und kann zu einem leeren Aliquot führen.

Leere Aliquots können auch das Ergebnis unzureichender Dosierleistung im Advanced Modus sein. Um die Dosierkraft im Advanced Modus anzupassen, drücken Sie die rechte Taste Bearbeiten (Edit), bewegen Sie den Joystick nach unten, um die Dosierkraft einzustellen, und bewegen Sie den Joystick nach rechts, um die Einstellungen zu übernehmen. Erhöhen Sie die Kraft und drücken Sie die linke Taste Fertig (Done).

Hinweis: Für hochviskose Flüssigkeiten wird Touch Off (Kontakt) empfohlen. Dies gilt insbesondere bei zunehmender Spitzengrösse: Für die 50-ml-Spitze wird die No-Touch-Off-Dosierung nicht für Flüssigkeiten empfohlen, die eine höhere Viskosität als Wasser haben.

#### Tröpfchen haftet an der Spitze bei der No-Touch-Off-Dosierung

Wenn ein Tröpfchen hängen bleibt und keine Flüssigkeit dosiert wird, lesen Sie bitte den Abschnitt "Aliquot leeren bei Verwendung der No-Touch-Off-Dosierung" weiter oben. Wenn eine Lösung dosiert wird, sich aber noch ein Tröpfchen auf der Spitze von Aliquot zu Aliquot befindet, ist dies normal und es werden genaue Aliquote dosiert. Das Vorhandensein und die Grösse eines Tröpfchens hängen von der Aliquotgrösse und dem Flüssigkeitstyp ab.

#### Abschliessende Tropfenbildung/Spritzer bei No-Touch-Off-Dosierung

Wenn Spritzer auftreten, verringern Sie die Dosierkraft, bis kohäsive Dosierungen beobachtet werden.

#### Spritzer bei Verwendung von No-Touch-Off-Dosierung

Die No-Touch-Off-Dosierung kann manchmal einen Spritzer erzeugen, wenn bestimmte No-Touch-Off-Techniken nicht eingehalten werden (siehe Abschnitt 6. Technische Grundlagen). Ein Aliquotvolumen, das zu nahe oder gleich dem Behältervolumen eingestellt ist, kann auch die Gefahr von Spritzern erhöhen.

Es gibt eine Vielzahl von Anpassungen, die Sie vornehmen können, um Spritzer zu vermeiden.

#### Spritzer hängen von Behältergrösse und -form ab. Dies ist in der Regel das Ergebnis von:

- zu geringer Dosierwinkel zur Senkrechten
- Dosierung auf den flachen Gefässboden statt auf die Gefässseitenwand gerichtet
- zu geringer Abstand zwischen dem Ende der Spitze und dem Behälter oder im Inneren des Behälters
- zu hohe Dosierleistung
- zu hohe Dosiergeschwindigkeit

#### Zur Vermeidung von Spritzern bei No-Touch-Off-Dosierungen:

- Dosieren Sie in einem Winkel von 20–30° und nicht senkrecht
- Aliquotieren Sie mittig an der Well-Wand, nicht am Boden
- Dosieren Sie aus kurzer Entfernung vom Behälter, in der Regel 5–10 mm
- Setzen Sie die Dosierkraft auf 5 und reduzieren Sie bei Bedarf weiter
- Setzen Sie die Dosiergeschwindigkeit auf 5 und reduzieren Sie bei Bedarf weiter

#### Motor blockiert

Das Aufnehmen und/oder Dosieren einiger Flüssigkeiten – insbesondere viskoser Flüssigkeiten – bei hoher Geschwindigkeit kann zum Blockieren des NanoRep-Motors führen. Dies ist eine normale Reaktion, die programmiert ist, um den Motor zu schützen. Ein Stillstand schadet dem Gerät nicht.

Um die nach der Anzeige eines Stillstands wieder fortzusetzen, drücken Sie die linke Taste: OK. Wenn es während der Aufnahme zum Stillstand kam, verringern Sie die Aufnahmerate und setzen Sie Ihre Arbeit fort. Wenn es während des Dosierens zu einem Stillstand kam, verringern Sie die Dosierrate und setzen Sie Ihre Arbeit fort.

#### Reset-Anzeige

Unterschreitet der Akku einen unteren Schwellwert, kann eine Reset-Anzeige erscheinen. Wenn Sie diese Meldung sehen, schliessen Sie einfach die NanoRep an, um das Gerät aufzuladen. Keine Sorge, es gehen keine Voreinstellungen oder feste Volumen (gespeicherte Volumen) verloren, aber der aktuelle Modus und die Einstellungen müssen möglicherweise neu eingegeben werden.

#### Fehler der Füllstandsanzeige

Diese Anzeige wird eingeblendet, wenn der Ladezustand unter einen Basisgrenzwert fällt. Schliessen Sie die NanoRep an, um das Gerät aufzuladen. Sie können mit NanoRep fortfahren, während das Gerät angeschlossen ist.

#### Setzen Sie NanoRep zurück.

Um die Fehlermeldung in der NanoRep zu quittieren und das Gerät neu zu starten, öffnen Sie die Abdeckung der Mini-USB-Buchse an der Oberseite der NanoRep. Mit der Vorderseite der NanoRep zu Ihnen gerichtet, befindet sich die sehr kleine Reset-Taste direkt über dem Mini-USB-Anschluss. Drücken Sie die Reset-Taste mit einem sauberen, festen, schmalen Werkzeug, z. B. einem SIM-Werkzeug oder einem Brillenschraubendreher.

Hinweis: Die Reset-Funktion löscht Voreinstellungen. Die Sprache und andere Optionen, die in den Einstellungen festgelegt wurden, bleiben bestehen.

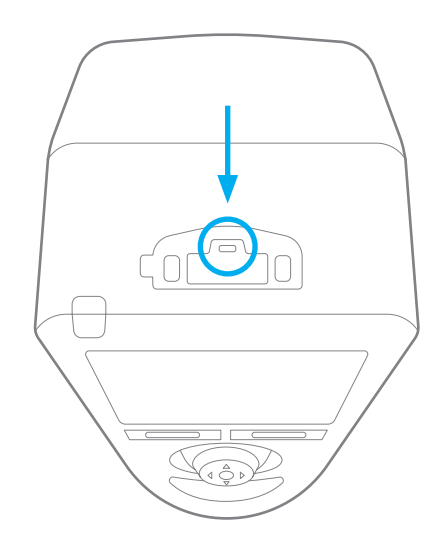

# NanoRep 58 NanoRep

# 18. Garantieinformationen

Die Rainin-Garantie ist eine eingeschränkte, bedingte Garantie, die Mängel an Teilen oder Herstellung abdeckt und die ordnungsgemässe Funktion der Pipette ab Werk sicherstellt. Sie deckt keine Schäden ab, die z. B. infolge von Fallenlassen, Verspritzen von Chemikalien oder durch die Reparatur/ Neukalibrierung der Pipette von einem von Rainin nicht autorisierten Kundendienstbetrieb entstehen. Diese Gewährleistung gilt ein Jahr nach dem Kauf oder der Wartung in unserem Labor.

# 19. Häufig gestellte Fragen (FAQ)

#### Ist die NanoRep autoklavierbar?

Nein. Die NanoRep von Rainin kann nicht autoklaviert werden.

#### Sind die NanoRep Dispenser-Spitzen autoklavierbar?

Nein. Die NanoRep Dispenser-Spitzen können nicht autoklaviert werden.

#### Wie desinfiziere/reinige ich die NanoRep?

Wischen Sie NanoRep mit Ethanol, Seifenwasser, speziellen DNA- oder RNA-Reinigern oder einer 10 %igen Bleichlösung usw. ab. Wattestäbchen eignen sich gut, um die Reinigung auf einen ausgewählten Bereich zu beschränken. Achten Sie darauf, dass keine Flüssigkeit in die Aussparungen um den Bildschirm und die Tasten gelangt.

Verwenden Sie keine starken Reinigungsmittel wie Benzol oder Aceton und sprühen, tauchen oder autoklavieren Sie sie nicht.

#### Wasist der Unterschied zwischen Dosiergeschwindigkeit und Dosierkraft?

Dosier-\*Geschwindigkeit\* gilt sowohl für Touch-Off- als auch für No-Touch-Off-Pipettierungen. Hierbei handelt es sich um die Geschwindigkeit, mit der der Kolben nach unten fährt, um ein Aliquot zu dosieren. Die Dosiergeschwindigkeit kann verringert werden, um ein Abwürgen des Motors bei viskosen (dickeren) Flüssigkeiten zu vermeiden, empfindliche Flüssigkeiten zu schützen oder vorsichtig mit flüchtigen Flüssigkeiten zu arbeiten. Die Dosiergeschwindigkeit kann erhöht werden, um die Pipettierzeit insgesamt zu verkürzen.

Dosier-\*Kraft,\* nur für NanoRep, gilt nur für das kontaktlose Pipettieren. Die Dosierkraft steuert den mechanischen Kolbenanschlag, mit dem eine kontaktlose Dosierung durchgeführt wird. Die Dosierkraft kann erhöht werden, um Aliquote einer zähflüssigen Flüssigkeit vollständig auszudosieren, während die Dosierkraft reduziert werden kann, um mit flüchtigen Flüssigkeiten sorgsam zu arbeiten oder um Spritzer beim Dosieren in kleine, flache Behälter wie 96- oder 384-Well-Platten zu vermeiden.

#### Kann ich mit einer hohen Dosierkraft eine geringe Dosiergeschwindigkeit erreichen?

Ja. Bei der Arbeit mit viskosen Flüssigkeiten wird eine niedrigere Dosiergeschwindigkeit empfohlen, um ein Abwürgen des Motors zu vermeiden. Eine mittlere bis hohe Dosierkraft hilft jedoch dabei, das vollständige Ausdosieren jedes Aliquots zu gewährleisten.

#### Kann ich eine hohe Dosiergeschwindigkeit bei geringer Dosierkraft haben?

Ja. Höhere Dosiergeschwindigkeiten bei geringerer Dosierkraft könnten helfen, eine Reihe von Aliquoten mit geringer Oberflächenspannung schnell, aber behutsam zu dosieren. Letztendlich sind die Einstellungen dem Benutzer überlassen und hängen von der Aliquotgrösse, dem Flüssigkeitstyp und dem/ den Behälter(n) ab, in den/die die Flüssigkeit dosiert wird.

#### Verfügt die NanoRep über eine Ausblasfunktion?

Nein. Da es sich bei der NanoRep um eine elektronische Repetierpipette mit Direktverdrängung handelt, ist kein Ausblasen erforderlich. Um in einer Spitze verbliebene Flüssigkeit abzugeben, drücken Sie die graue Spitzenauswurftaste unter dem Joystick. Wenn die Bildschirmabfrage "Spitzen entleeren?" (Empty tip?) angezeigt wird, drücken Sie die linke Taste **"Fortfahren" (Continue)** oder die graue Spitzenauswurftaste ein weiteres Mal.

#### Warum muss die NanoRep das erste Aliquot verwerfen?

Alle Repetierpipetten (sämtlicher Hersteller) erfordern zu Beginn einer Dosierreihe ein Verwerfen des ersten Aliquots. Das Verwerfen des Aliquots stellt eine hohe Genauigkeit sicher, indem Lücken in der Ausrüstung (z. B. zwischen Zahnrädern) geschlossen werden, die durch die Bewegung in Ansaugrichtung entstehen.

#### Wie groß ist das Aliquotvolumen, das verworfen werden muss?

Das verworfene Aliquot beträgt 2 % der nominalen Spitzenmenge: 2 μl für die 0,1-ml-Spitze; 200 μl für die 10-ml-Spitze; und 1.000 ml für die 50-ml-Spitze.\*

Bei Aliquoten von weniger als 1 % empfiehlt Rainin das Verwerfen von drei zusätzlichen Dosierungen.

#### Wie desinfiziere ich den Adapter für die 50-ml-Spitze?

Der Adapter für die 50-ml-Spritzenspitze kann mit 70 % Ethanol oder einer 10 %igen Bleichlösung abgewischt werden. Er kann auch autoklaviert werden. Autoklavieren Sie keine anderen Teile der Spitze – oder andere NanoRep-Spitzen.

#### Welche Sprachen unterstützt die Rainin NanoRep?

Für Rainin NanoRep stehen folgende Sprachen zur Verfügung: Englisch, Deutsch, Französisch, Spanisch, Vereinfachtes Chinesisch, Japanisch und Koreanisch.

### 20. Entsorgung

#### [EN] Disposal of Electronic Equipment Do not treat this product as household waste. Instead, send it to an electronic equipment recycler for disposal. Contact METTLER TOLEDO for more information.

- [DE] Entsorgung von Elektronik-Altgeräten Dieses Produkt darf nicht über den Hausmüll entsorgt werden, sondern ist einer Recyclingstelle für Elektronikgeräte zuzuführen.
- [FR] Mise au rebut de l'équipement électronique Ne pas traiter ce produit comme une ordure ménagère. Veuillez l'envoyer à une entreprise de recyclage de produits électroniques.
- $[ES]$ Eliminación de equipo electrónico No trate el producto como un residuo doméstico. Llévelo a un punto de reciclaje de equipos electrónicos para su eliminación.
- [ZHS] 电子设备处理 请勿将该产品作为家庭垃圾处理。请将其送至电子设备回收站进 ………<br>行处理。
- [JP] **電動機器の廃棄** この製品は生活用品として廃棄しないでください。廃棄するには、 電子機器の リサイクル業者にお問い合わせください。
- [KO] 전자 장비 폐기 이 제품을 일반 가정 폐기물로 처리하지 마십시오. 대신 폐기하려면 전자 장비 재활용 업체에 보내십시오.
- [ZHT] 電子設備處理 請勿將本產品當成家庭廢棄物處理。而是應該將其交給電子設備 回收商處理。
- $[CS]$ Likvidace elektronických zařízení Tento výrobek nelikvidujte jako směsný komunální odpad. Namísto toho jej předejte organizaci, jež se zabývá recyklací elektronických zařízení.
- $[DA]$ Bortskaffelse af elektronisk udstyr Dette produkt må ikke behandles som husholdningsaffald. Det skal derimod afleveres på en genbrugsstation for elektronisk udstyr til bortskaffelse.
- [HR] Zbrinjavanje elektroničke opreme Ovaj proizvod nemojte tretirati kao kućni otpad. Umjesto toga, zbrinite ga na reciklažnom dvorištu za elektroničku opremu.
- [HU] Elektronikai berendezések ártalmatlanítása Ne kezelje a terméket háztartási hulladékként. Ehelyett küldje az elektronikus berendezéseket újrahasznosítóba vagy

ártalmatlanítóba.

- $[1T]$ Smaltimento di apparecchiature elettroniche Non considerare questo prodotto come un normale rifiuto domestico, bensì smaltirlo conferendolo a un centro preposto alla raccolta e al riciclaggio di apparecchiature elettroniche.
- [NL] Verwijdering van elektronische apparatuur Voer dit instrument niet af als huishoudelijk afval. Lever het in bij een inzamelpunt voor elektronische apparatuur.
- $[PI]$ **Utylizacja urządzeń elektrycznych**<br>Produktu nie można traktować jako odpadu komunalnego. Należy go przekazać do utylizacji firmie zajmującej się recyklingiem urządzeń elektronicznych.

#### $[PT]$ Eliminação de equipamentos eletrónicos

Não trate este produto como resíduo doméstico. Em alternativa, ao eliminá-lo, envie-o para uma unidade de reciclagem de equipamentos eletrónicos.

- [RO] Eliminarea echipamentului electronic Nu trataţi acest produs ca deşeu menajer. Pentru eliminare, duceți-l la un centru autorizat de reciclare a echipamentelor electronice.
- [RU] Утилизация электронного оборудования Данное изделие нельзя утилизировать как бытовой мусор. Его следует отправить в специализированную организацию, которая занимается утилизацией электронных компонентов.
- $[SK]$ Likvidácia elektronických zariadení Nezaobchádzajte s týmto produktom ako s odpadom z domácností. Elektronické zariadenie odošlite na recykláciu alebo likvidáciu.
- [SL] Odstranjevanje elektronske opreme Izdelka ne smete odvreči med gospodinjske odpadke, temveč ga odložite v obratu za recikliranje elektronske opreme.
- $\sqrt{S}$ Kassering av elektronisk utrustning<br>Hantera inte den här produkten som hushållsavfall. Kassera den på en återvinningsstation för elektronisk utrustning.

#### [TR] Elektronik Ekipmanın Elden Çıkarılması

Bu ürüne evsel atık muamelesi yapmayınız. Bunun yerine, elden çıkarmak için ürünü bir elektronik ekipman geri dönüşüm merkezine gönderin.

#### www.mt.com/rainin

Hier finden Sie weitere Informationen

- [DE] Für mehr Informationen
- [ES] Para más información
- [FR] Pour plus d'informations
- [JP] 詳細については
- [KO] 자세한 내용은
- [PT] Para maiores informações
- [ZHS] 了解更多信息
- [ZHT] 了解更多信息

Mettler-Toledo Rainin, LLC 7500 Edgewater Drive Oakland, Kalifornien 94621 USA

Technische Änderungen vorbehalten © 2023 Mettler-Toledo Rainin, LLC 30924514 Rev B